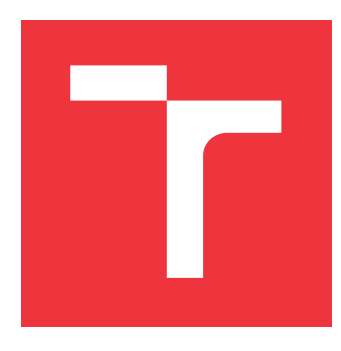

## **VYSOKÉ UČENÍ TECHNICKÉ V BRNĚ BRNO UNIVERSITY OF TECHNOLOGY**

**FAKULTA INFORMAČNÍCH TECHNOLOGIÍ FACULTY OF INFORMATION TECHNOLOGY**

**ÚSTAV POČÍTAČOVÉ GRAFIKY A MULTIMÉDIÍ DEPARTMENT OF COMPUTER GRAPHICS AND MULTIMEDIA**

# **BEZDRÁTOVÉ OVLÁDÁNÍ ELEKTRONIKY MOBILNÍM/ EMBEDDED ZAŘÍZENÍM**

**WIRELESS CONTROL OF ELECTRONIC DEVICES USING MOBILE/EMBEDDED DEVICE**

**BAKALÁŘSKÁ PRÁCE BACHELOR'S THESIS**

**AUTHOR**

**SUPERVISOR**

**AUTOR PRÁCE LUKÁŠ HEKRDLA**

**VEDOUCÍ PRÁCE prof. Dr. Ing. PAVEL ZEMČÍK**

**BRNO 2020**

Ústav počítačové grafiky a multimédií (UPGM) a metala v rok Akademický rok 2019/2020

## **Zadání bakalářské práce**

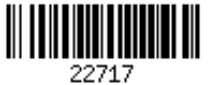

#### Student: **Hekrdla Lukáš**

Program: Informační technologie

Název: **Bezdrátové ovládání elektroniky mobilním/embedded zařízením Wireless Control of Electronic Devices Using Mobile/Embedded Device**

Kategorie: Vestavěné systémy

Zadání:

- 1. Prostudujte dostupná řešení a literaturu na téma Bluetooth, případně WiFi a/nebo jiné moduly pro bezdrátové ovládání elektroniky se zaměřením na možnost využití mobilních nebo embedded zařízení.
- 2. Vytipujte vhodnou aplikaci vhodně demonstrující vlastnosti takových modulů, například to může být čtení hodnot čidla teploty, řízení elektrospotřebičů, nebo světel, ale i drobnosti, jako ovládání servomechanismů apod.
- 3. Navrhněte způsob implementace výše uvedené aplikace a popište dosažitelné vlastnosti řešení.
- 4. Implementujte vybranou aplikaci a její ovládání a také demonstrujte funkčnost a možnosti na vhodném příkladu.
- 5. Diskutujte dosažené výsledky a další možnosti pokračování práce.

#### Literatura:

Dle pokynů vedoucího

Pro udělení zápočtu za první semestr je požadováno:

Body 1 až 3 zadání.

Podrobné závazné pokyny pro vypracování práce viz https://www.fit.vut.cz/study/theses/

Vedoucí práce: **Zemčík Pavel, prof. Dr. Ing.**

Vedoucí ústavu: Černocký Jan, doc. Dr. Ing.

- Datum zadání: 1. listopadu 2019
- Datum odevzdání: 28. května 2020

Datum schválení: 1. listopadu 2019

## **Abstrakt**

Tato práce se zabývá návrhem systému, který pomocí Bluetooth technologie komunikuje s mobilním telefonem a primárně slouží k zasílání upozornění o příchozích hovorech a SMS zprávách. Systém sestává z LCD displeje, na kterém se upozornění zobrazují, bluetooth modulu, který zajišťuje komunikaci mezi displejem a mobilním telefonem a mobilní aplikace, která to vše řídí. Výsledný systém byl ověřen, že tyto funkce plní.

## **Abstract**

This bachelor's thesis is focused on the design of a system that communicates with a mobile phone using Bluetooth technology and is primarily used to send notifications of incoming calls and SMS messages. The system consists of an LCD display on which alerts are displayed, a bluetooth module that provides communication between the display and the mobile phone and a mobile application that controls everything. The resulting system was verified to perform these functions.

## **Klíčová slova**

Bluetooth, bluetooth modul, HC-05, LCD displej, Android, aplikace, android studio, Kotlin

## **Keywords**

Bluetooth, bluetooth module, HC-05, LCD display, Android, application, android studio, Kotlin

## **Citace**

HEKRDLA, Lukáš. *Bezdrátové ovládání elektroniky mobilním/ embedded zařízením*. Brno, 2020. Bakalářská práce. Vysoké učení technické v Brně, Fakulta informačních technologií. Vedoucí práce prof. Dr. Ing. Pavel Zemčík

## **Bezdrátové ovládání elektroniky mobilním/ embedded zařízením**

## **Prohlášení**

Prohlašuji, že jsem tuto bakalářskou práci vypracoval samostatně pod vedením pana prof. Dr. Ing. Pavla Zemčíka Uvedl jsem všechny literární prameny, publikace a další zdroje, ze kterých jsem čerpal.

> . . . . . . . . . . . . . . . . . . . . . . . Lukáš Hekrdla 23. června 2020

## **Poděkování**

V této části bych chtěl poděkovat vedoucímu bakalářské práce prof. Dr. Ing. Pavlovi Zemčíkovi za odbornou pomoc, cenné rady a nápady při zpracování této práce

# **Obsah**

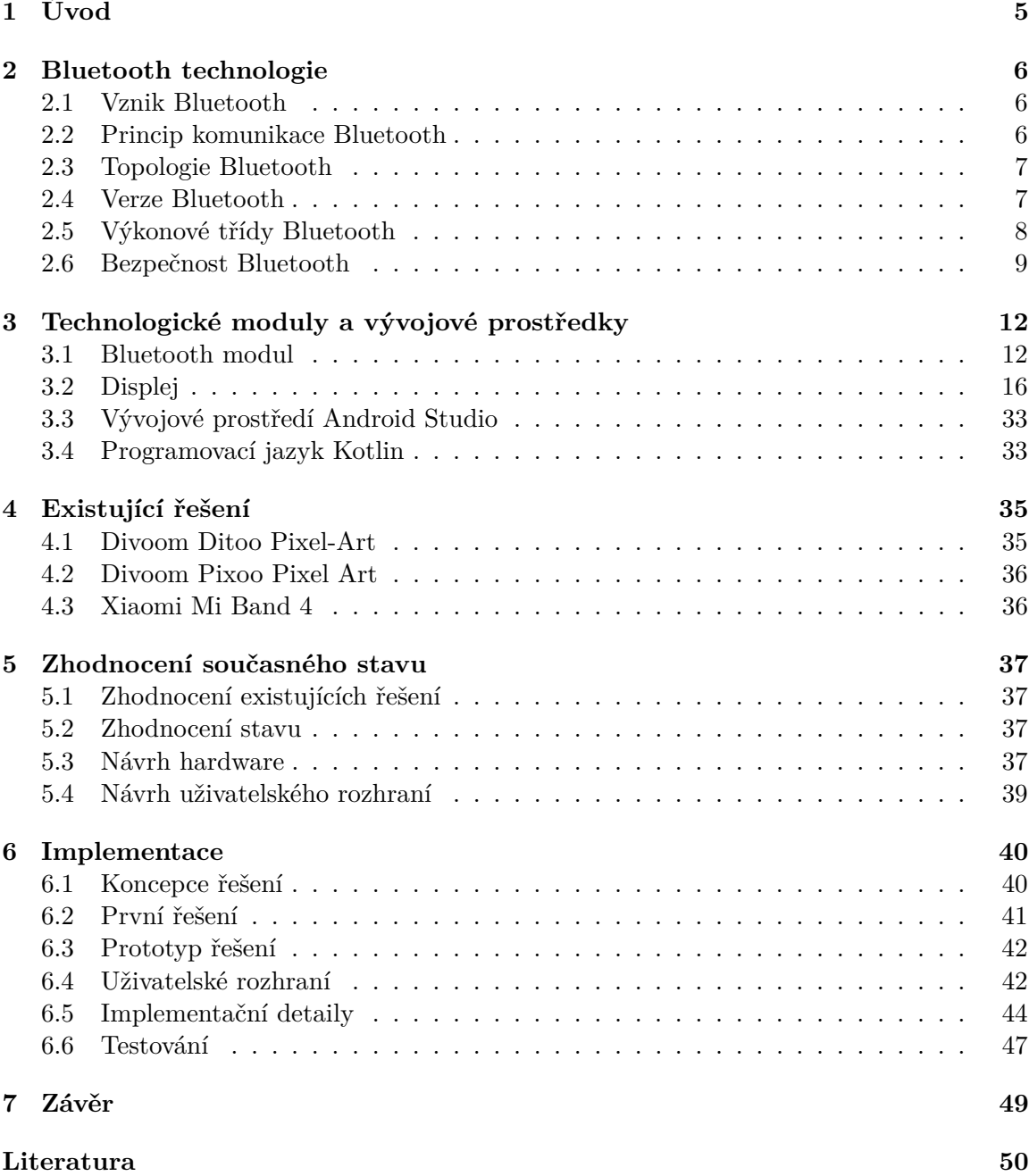

**[A Obsah paměťového média](#page-55-0) 52**

# **Seznam obrázků**

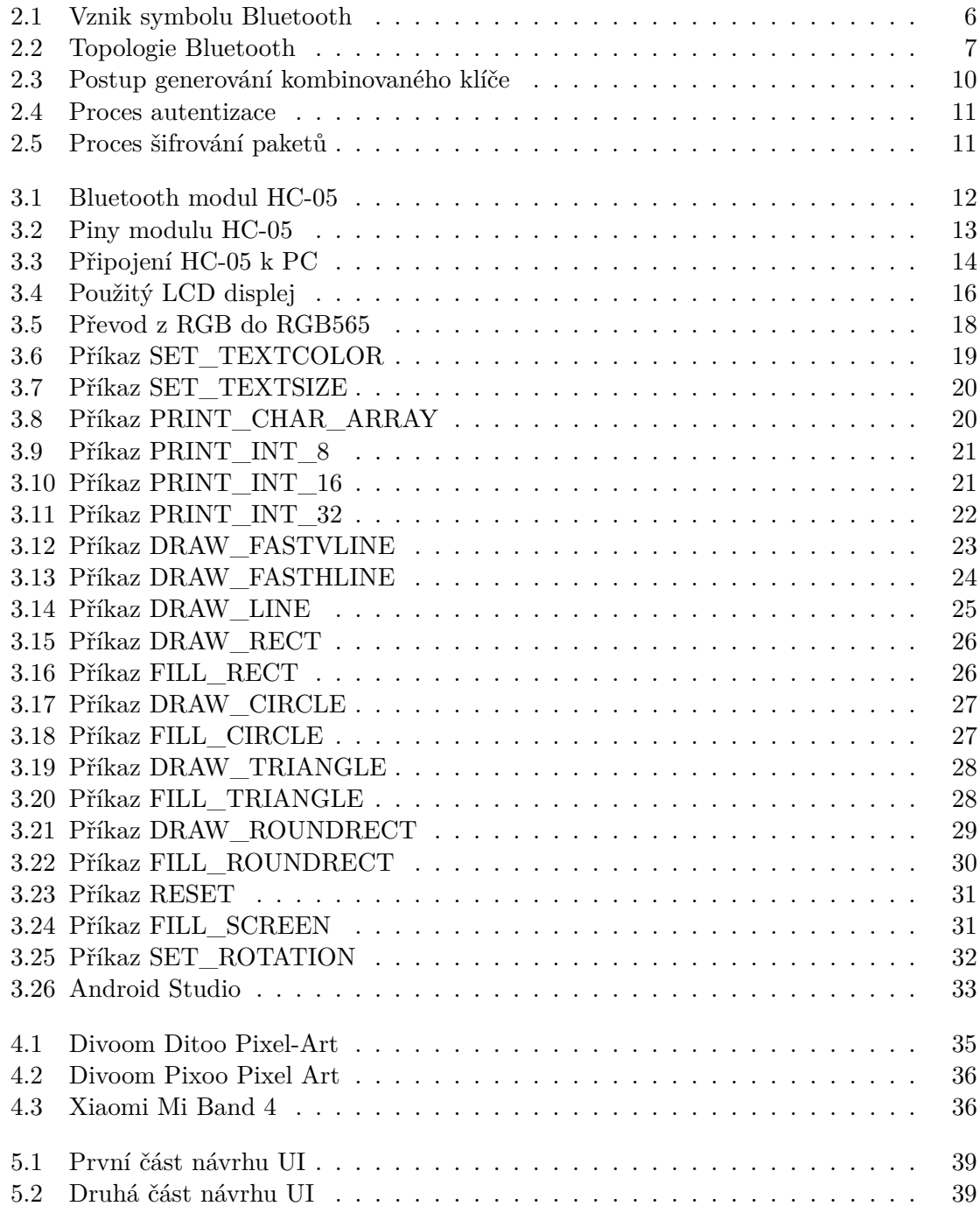

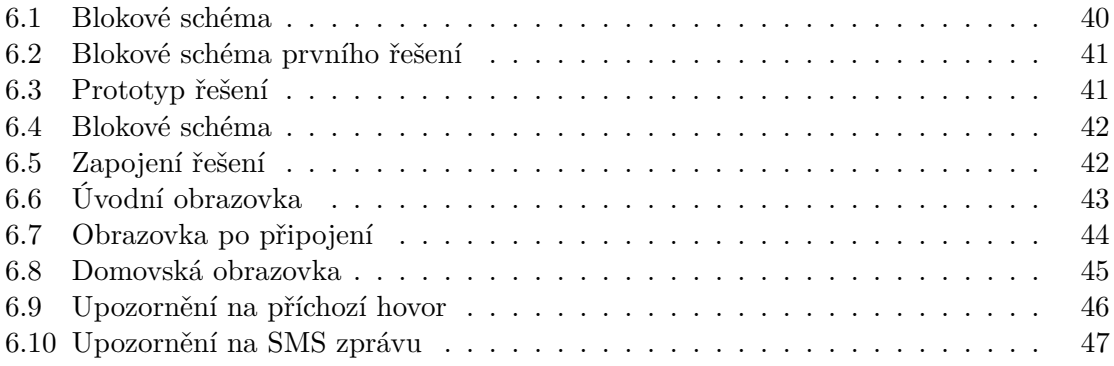

# <span id="page-8-0"></span>**Kapitola 1**

# **Úvod**

Tato práce se zabývá komunikací pomocí bezdrátových technologií. Může se jednat o bezdrátové sluchátka, hodinky komunikující s mobilem, apod. Jednou z těchto technologií je Bluetooth, které je tu s námi již přes 20 let. Původně se mělo jednat o bezdrátovou alternativu komunikace mezi počítačem a jeho periferiemi. Postupem času, zejména s rozšířením chytrých telefonů je snahou výrobců, aby naše zařízení ať už s počítačem nebo mobilem komunikovaly bezdrátově.

V minulosti veškerá komunikace mezi jednotlivými zařízeními probíhala výhradně pomocí kabelového spojení (např. počítač s tiskárnou, mobil se sluchátky, . . . ). Během posledních let se rozšířily bezdrátové technologie jako Wi-Fi nebo již zmíněné Bluetooth, které je dnes velmi oblíbené. Současně se stále více hovoří o nástupu sítí 5G, ale dle mého názoru bude trvat ještě několik let než se rozšíří v takovém množství jako Bluetooth nebo Wi-Fi.

Toto téma jsem si vybral, protože jeho součástí je i mobilní aplikace, kterou jsem zatím žádnou nevyvíjel. Je to tedy pro mě příležitost naučit se něco nového. A to z pohledu vývoje mobilních aplikací, tak pro mě dosud neznámého programovacího jazyka Kotlin.

Cílem bakalářské práce je navrhnout a realizovat takový systém, pomocí kterého bude možné na externí displej zobrazovat informace z mobilního telefonu. Bude se jednat především o upozornění na příchozí hovory a SMS zprávy, ale i třeba aktuální čas a datum nebo stav baterie mobilního telefonu. Výsledný systém se tedy bude skládat z LCD displeje, mobilní aplikace a Bluetooth modulu, který zajistí komunikaci mezi mobilním telefonem a displejem.

Následující kapitola se věnuje technologii Bluetooth. Třetí kapitola se zabývá technologickými moduly a ve čtvrté kapitole jsou představeny vývojové prostředky. V páté kapitole je zhodnocení současného stavu. Šestá kapitola se zabývá implementací a testováním a v sedmé kapitole je závěr.

## <span id="page-9-0"></span>**Kapitola 2**

# **Bluetooth technologie**

Tato kapitola se věnuje vzniku a vývoji technologie, principu komunikace, rozdělením do výkonových tříd a zabezpečení. Obsah kapitoly má bezprostřední vztah k práci, ale není zde uvedeno vše o technologii Bluetooth, protože by to bylo nad rámec této práce.

#### <span id="page-9-1"></span>**2.1 Vznik Bluetooth**

<span id="page-9-3"></span>Bluetooth je otevřený standard pro bezdrátovou komunikaci na krátkou vzdálenost, vyvinutý švédskou společností Ericsson v roce 1994. V roce 1998 vzniklo sdružení Bluetooth Special Interest Group (Bluetooth SIG), které má na starosti standardizaci a vývoj jednotlivých verzí Bluetooth technologie. Bluetooth SIG bylo založeno společnostmi Ericsson, Nokia, IBM, Toshiba a Intel[\[11\]](#page-54-0). Název vznikl podle dánského krále Haralda Gormssona, kterému se přezdívalo Blåtand, což v anglickém překladu znamená Bluetooth[\[9\]](#page-53-1).

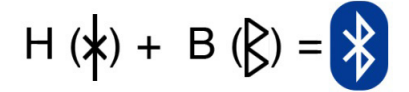

Obrázek 2.1: Vznik symbolu Bluetooth [\[5\]](#page-53-2)

V roce 2016 dle slov ředitele Bluetooth SIG využívalo technologie Bluetooth cca 8,2 miliardy zařízení na celém světě, to jen pro představu o jak oblíbenou technologii se jedná[\[8\]](#page-53-3).

### <span id="page-9-2"></span>**2.2 Princip komunikace Bluetooth**

Komunikace probíhá vysíláním rádiových vln v nelicencovaném ISM (Industrial Scientific Medicine) frekvenčním pásmu 2,4 GHz. Protože v tomto frekvenčním pásmu existují další bezdrátové technologie (Wi-Fi, ZigBee, ...), je toto pásmo silně zarušeno. Bluetooth proto implementuje funkci FHSS (Frequency-Hopping Spread Spectrum), pomocí které může přeskakovat mezi frekvencemi a vybrat si tak nejméně zarušenou frekvenci. V případě klasického BR/EDR má zařízení 79 kanálů s rozestupy 1 MHz a ve variantě Bluetooth Low Energy (BLE) má zařízení 40 kanálů s rozestupy 2 MHz. Za jednu sekundu lze takových skoků udělat až 1600[\[11\]](#page-54-0).

#### <span id="page-10-0"></span>**2.3 Topologie Bluetooth**

Komunikaci v rámci jedné sítě mohou navázat alespoň dvě zařízení, přičemž se jedná o spojení point-to-point. Maximální počet zařízení v jedné síti je potom osm, kdy jedno zařízení je označeno jako master a k němu se může připojit až sedm dalších zařízení, která jsou označena jako slave. Takto vzniklá PAN síť se nazývá piconet. Jednotlivé piconety lze dále sdružovat do tzv. scatternetu (obr. [2.2\)](#page-10-2) a mohou tak vznikat rozsáhlejší sítě.[\[1\]](#page-53-4)

<span id="page-10-2"></span>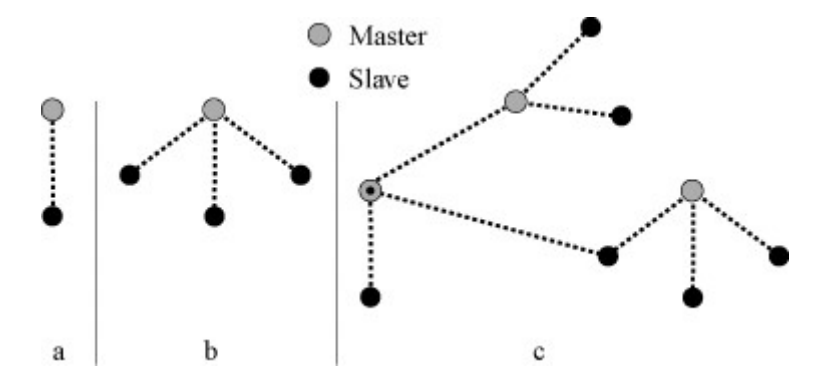

Obrázek 2.2: Příklad piconet sítě s jedním slave zařízením (a), s více slave zařízeními (b) a scatternet sítě (c)[\[1\]](#page-53-4)

V jedné rozprostřené síti může být maximálně 10 pikosítí[\[7\]](#page-53-5).

### <span id="page-10-1"></span>**2.4 Verze Bluetooth**

Vzhledem k tomu, že Bluetooth technologie je tu s námi již přes 20 let, tak od jejího počátku prošla poměrně značným vývojem a dnes existuje v několika verzích (aktuálně 5.2). V každé nové verzi se objevila nějaká nová funkcionalita nebo došlo k vylepšení některé již existující.

#### ∙ **Bluetooth 1.0**

Jedná se o první výskyt této technologie. Tato verze měla spoustu počátečních problémů a tak nástup technologie nebyl tak vysoký jak se očekávalo[\[7\]](#page-53-5). Jednalo se o problémy s kompatibilitou, párováním, . . .

#### ∙ **Bluetooth 1.1**

V této verzi byly opraveny chyby první verze a technologie byla schválena jako IEEE Standard 802.15.1. Dále byla přidána podpora pro nešifrované kanály a indikátor síly signálu[\[7\]](#page-53-5).

#### ∙ **Bluetooth 1.2**

Tato verze přinesla rychlejší proces párování, byla zde implementována funkce FHSS pro přeskakování frekvencí a přenosová rychlost dosahovala 721 kbit/s [\[7\]](#page-53-5).

#### ∙ **Bluetooth 2.1 + EDR**

Tato verze přináší především funkci jednoduchého a bezpečného párování, kdy je při párování povinné šifrování[\[9\]](#page-53-1). Dále byla zvýšena přenosová rychlost, která dosahuje 2,1 Mbit/s a až 3 Mbit/s při použití Enhanced Data Rate (EDR) a byla snížena spotřeba energie<sup>[\[5\]](#page-53-2)</sup>.

#### ∙ **Bluetooth 3.0 + HS**

V této verzi se objevila funkce High Speed (HS). To znamená, že je zde možnost spolupráce s Wi-Fi sítěmi, kdy Bluetooth slouží ke spárování zařízení a přenos dat probíhá přes Wi-Fi[\[9\]](#page-53-1). Rychlost tak může dosahovat až 24 Mbit/s.

#### ∙ **Bluetooth 4.0**

Tato verze nemá za úkol nahradit předchozí verzi, ale zaměřuje se na velmi nízkou spotřebu energie. Vzniká tak Bluetooth Low Energy (BLE) a technologie Bluetooth od této verze existuje ve variantách Classic, HS a BLE. Z hlediska vývoje se jedná o jednu z klíčových verzí, která nachází uplatnění v různých senzorech, čidlech, nositelné elektronice, apod, kde je třeba co nejvíce šetřit baterii[\[9\]](#page-53-1). Přenosová rychlost je 1 Mbit/s a dosah 50 metrů v exteriéru a 10 metrů v interiéru.

#### ∙ **Bluetooth 4.2**

Tato verze má pomoci internetu věcí (IoT), kdy implementuje protokol 6LoWPAN, který využívají třeba chytré žárovky[\[14\]](#page-54-1).

#### ∙ **Bluetooth 5.0**

Mezi největší novinky této verze patří dvojnásobná přenosová rychlost a čtyřnásobný dosah. To ale neznamená, že zařízení budou komunikovat dvojnásobnou rychlostí na čtyřnásobnou vzdálenost. Dosah je až 240 metrů v exteriéru a až 40 metrů v interiéru, ale závisí na rychlosti. Platí, že čím nižší rychlost, tím větší dosah. Rychlost lze volit mezi 125 kbit/s, 500 kbit/s, 1 Mbit/s a 2 Mbit/s[\[5\]](#page-53-2). Dále dochází ke snížení spotřeby a zvýšení zabezpečení.

#### ∙ **Bluetooth 5.1**

Tato verze přináší pokrok ve velmi přesné navigaci, kdy zpřesnění se uvádí na centimetry a funguje i v uzavřených prostorech[\[5\]](#page-53-2). Dále dochází ke snížení energetické náročnosti.

#### ∙ **Bluetooth 5.2**

U této verze se přenosové rychlosti ani dosah nemění, ale dochází zde k dalšímu snížení spotřeby energie a soustředí se na zvýšení bezpečnosti<sup>[\[5\]](#page-53-2)</sup>.

V současné době nelze určit jakým směrem se další verze vyvíjet. Nejspíše se bude jednat o specializaci se na IoT (internet věcí) a snižování spotřeby.

## <span id="page-11-0"></span>**2.5 Výkonové třídy Bluetooth**

Bluetooth zařízení může pracovat v jedné ze tří výkonových tříd. Každá výkonová třída má definovaný maximální povolený výkon a přibližný dosah. Uvedené dosahy je nutno brát s rezervou, protože existuje mnoho faktorů, které ho mohou snížit a v praxi také snižují. Je rozdíl, pokud zařízení komunikují venku nebo ve vnitřních prostorách, kde se vyskytují různé překážky (např. zeď). Dále záleží na tom, v jak moc zarušeném prostředí se nacházíme a v neposlední řadě na kvalitě samotného zařízení.

- ∙ Třída 1
	- **–** Maximální povolený výkon: 100 mW [\[1\]](#page-53-4)
	- **–** Přibližný dosah: 100 metrů [\[7\]](#page-53-5)

**–** Využití: v průmyslu, budování Bluetooth sítí, Bluetooth adaptéry, . . .

- ∙ Třída 2
	- **–** Maximální povolený výkon: 2,5 mW [\[1\]](#page-53-4)
	- **–** Přibližný dosah: 10 metrů [\[7\]](#page-53-5)
	- **–** Využití: mobilní zařízení a obecně tam, kde se předpokládá provoz na baterii (např. bezdrátová sluchátka)
- ∙ Třída 3
	- **–** Maximální povolený výkon: 1 mW [\[1\]](#page-53-4)
	- **–** Přibližný dosah: 1 metr [\[7\]](#page-53-5)

Některé zdroje uvádí i výkonovou třídu 1.5, ale ta se týká specifických zařízení. Proto není výše uvedena.

#### <span id="page-12-0"></span>**2.6 Bezpečnost Bluetooth**

Bluetooth zařízení může pracovat v jednom ze tří režimů zabezpečení. První režim je bez zabezpečení a v tomto režimu lze navázat komunikaci s jakýmkoli zařízení. Druhý režim je zabezpečení na úrovni služeb, v tomto režimu se zajišťuje autorizace ke službám na zařízení. Třetím režimem je zabezpečení na úrovni spoje a v tomto režimu je třeba před navázáním spojení zajistit autentizaci a šifrování [\[1\]](#page-53-4).

| Entita                     | Délka             |
|----------------------------|-------------------|
| Adresa zařízení BD ADDR    | 48 bitů           |
| Privátní autentizační klíč | 128 bitů          |
| Privátní šifrovací klíč    | $8$ - $128$ bitů  |
| Náhodné číslo              | $128~{\rm bit}$ ů |
| PIN                        | $8$ - $128$ bitů  |

Tabulka 2.1: Entity využívané v autentizaci a šifrování[\[1\]](#page-53-4)

Bluetooth poskytuje 3 základní bezpečnostní služby: **Autentizaci** - ověření totožnosti komunikujících zařízení, **Autorizaci** - povolení přístupu ke službám, **Důvěrnost** - přenášená data budou doručena tomu, komu mají být doručena a nebudou odposlouchávána[\[12\]](#page-54-2).

#### **Autentizace**

Během procesu autentizace dochází k ověření znalosti linkového klíče. Linkový klíč je 128 bitové číslo sdílené mezi zařízeními a slouží k autentizaci a současně je jedním z parametrů pro generování šifrovacího klíče. Linkovým klíčem se může stát jeden z následujících a záleží na aplikaci, který zvolí[\[1\]](#page-53-4).

∙ **Klíč zařízení** (Unit key) *K*, který si zařízení vygeneruje z adresy *BD\_ADDR* a 128 bitového náhodného čísla pomocí algoritmu *E*21. Klíč se generuje při první instalaci, následně je uložen v paměti a neměl by být měněn. Typicky se volí u zařízení s malou pamětí, kam by se další klíč nevešel[\[1\]](#page-53-4).

- Inicializační klíč (Init key) *K<sub>init</sub>* je vytvořen při zahájení párování a v této fázi plní funkci linkového klíče, než se linkový klíč vygeneruje. Jakmile je spojový klíč vygenerován,  $K_{init}$  je zničen.  $K_{init}$  je odvozen z PINu,  $BD\_ADDR$  a 128 bitového náhodného čísla *IN\_RAND*. Pokud má jedno ze zařízení pevný PIN, použije se *BD\_ADDR* toho druhého. Pokud mají obě zařízení volitelný *PIN*, použije se *BD\_ADDR* toho zařízení, které obdrželo *IN\_RAND*. Dvě zařízení s pevným PINem nelze spárovat<sup>[\[1\]](#page-53-4)</sup>.
- **Dočasný klíč** (Temporary key)  $K_{master}$  je generován ze dvou náhodných čísel a je použit pokud master zařízení chce komunikovat s více zařízeními pomocí stejného šifrovacího klíče [\[1\]](#page-53-4).
- Kombinovaný klíč (Combination key) *K<sub>AB</sub>* vyžaduje informace z obou zařízení. Obě zařízení vygenerují své náhodné číslo  $LK\_RAND_A$  a  $LK\_RAND_B$  a společně se svými adresami *BD\_ADDR*<sub>A</sub> a *BD\_ADDR*<sub>B</sub> pomocí funkce  $E_{21}$  vygenerují čísla *LK\_K* a *LK\_K*. Z těchto vzniklých čísel a aktuálního linkového klíče *K* operací XOR vypočtou čísla *C* a *C* , které si vzájemně zašlou. Zařízení si za pomocí těchto čísel a aktuálního linkového klíče *K* operací XOR spočítají náhodné číslo druhého zařízení. Zařízení A z náhodného čísla *LK\_RAND* a adresy *BD\_ADDR* pomocí funkce  $E_{21}$  spočítá číslo  $LK_{-}K_{B}$ . To stejné udělá zařízení B, ale s  $LK_{-}RAND_{A}$  a *BD\_ADDR*. Nyní zařízení A zná *LK\_K* a zařízení B zná *LK\_K*. Z těchto čísel operací XOR vznikne kombinovaný klíč  $K_{AB}[1]$  $K_{AB}[1]$ .

<span id="page-13-0"></span>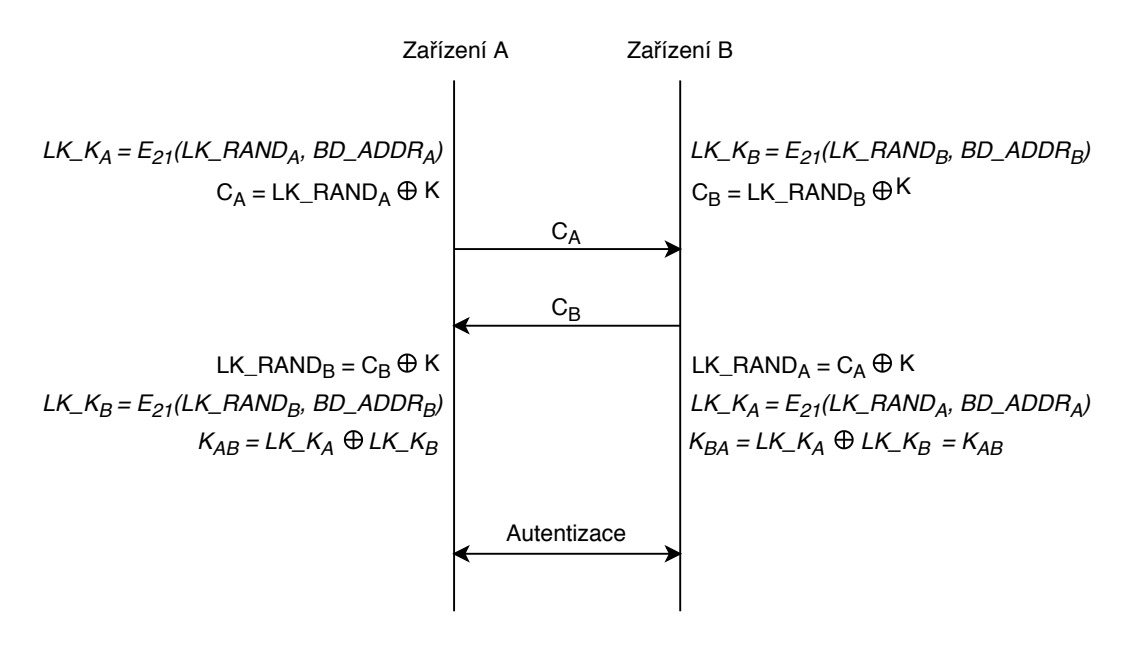

Obrázek 2.3: Postup generování kombinovaného klíče [\[1\]](#page-53-4)

Zařízení, které ověřuje identitu vygeneruje náhodné číslo *AU\_RAND* a zašle jej ověřovanému zařízení. Obě zařízení následně zahájí proces výpočtu pomocí algoritmu *E1*, jehož vstupní parametry jsou: *AU\_RAND*, adresa *BD\_ADDR* a linkový klíč. Výsledkem je 24 bitová hodnota *SRES* a 96 bitová hodnota *ACO*. Ověřované zařízení zašle *SRES* druhému zařízení, které hodnotu porovná se svým výsledkem *SRES'* (obr. [2.4\)](#page-14-0).

<span id="page-14-0"></span>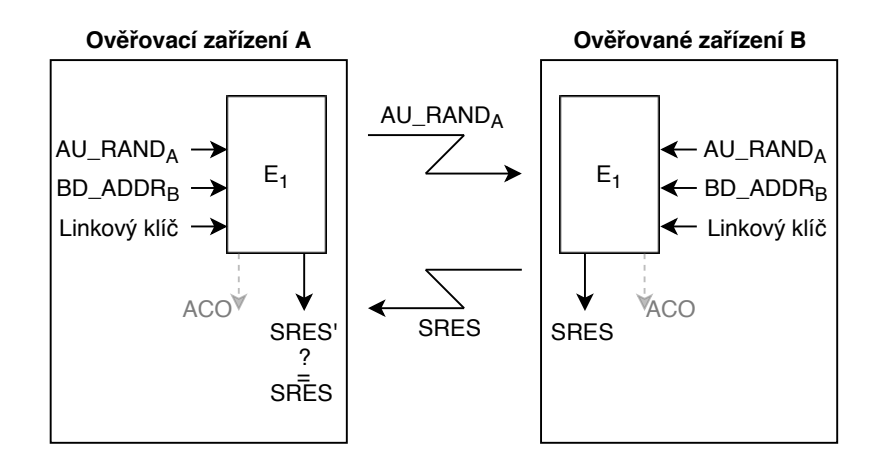

Obrázek 2.4: Proces autentizace [\[1\]](#page-53-4)

Vypočtená hodnota *ACO* může být využita následně při šifrování, během generování šifrovacího klíče.

#### **Šifrování**

Pomocí algoritmu  $E_3$  je vypočten šifrovací klíč  $K_C$ . Vstupní parametry jsou: linkový klíč, náhodné číslo a 96 bitový offset *COF*. Pokud je spojovým klíčem  $K_{master}$ , pak offset *COF* bude odvozen z adresy BD\_ADDR<sub>master</sub>, jinak se použije hodnota *ACO*, která byla vypočtena během procesu autentizace. [\[1\]](#page-53-4)

Samotné šifrování paketů probíhá pomocí proudové šifry *E*0, jejíž vstupní parametry jsou: šifrovací klíč  $K_C$ , adresa master zařízení  $BD\_ADDR_A$  a hodinový takt master zařízení *clock*<sub>A</sub>. Následně se přidá náhodné číslo *EN\_RAND*<sub>A</sub> je modifikován šifrovací klíč  $K_C$  na  $K{\mskip -15mu /} \, c$ o délce 8 - 128 bitů. Výsledkem je šifra $K_{cipher},$ která je připojena k nezašifrovaným datům a tím se data zašifrují. Šifra *K<sub>cipher</sub>* se počítá pro každý paket nová.

<span id="page-14-1"></span>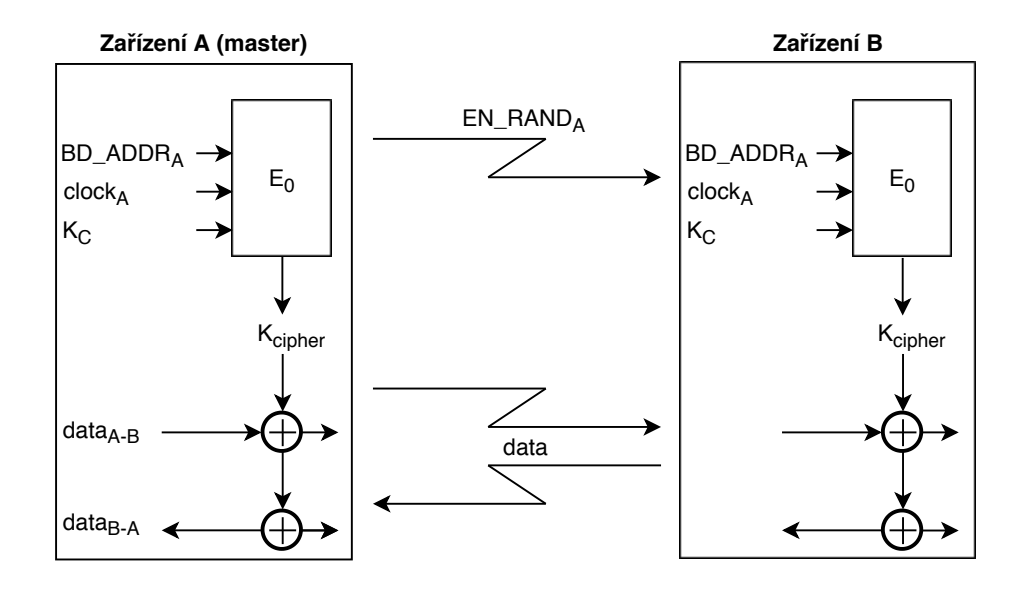

Obrázek 2.5: Proces šifrování paketů [\[1\]](#page-53-4)

## <span id="page-15-0"></span>**Kapitola 3**

# **Technologické moduly a vývojové prostředky**

V této kapitole jsou popsány technologické moduly a vývojové prostředky, které mají bezprostřední vztah k práci. Nejsou zde uvedeny všechny dostupné moduly a informace, protože by se nevešly do rozsahu práce.

## <span id="page-15-1"></span>**3.1 Bluetooth modul**

<span id="page-15-2"></span>Bluetooth modul je hardwarové zařízení, které je schopno bezdrátově vysílat a přijímat data pomocí Bluetooth technologie. V této bakalářské práci je použit model HC-05 (obr. [3.1\)](#page-15-2), kterému se bude tato podkapitola dále věnovat. Tento modul se prodává přibližně za 200 Kč.

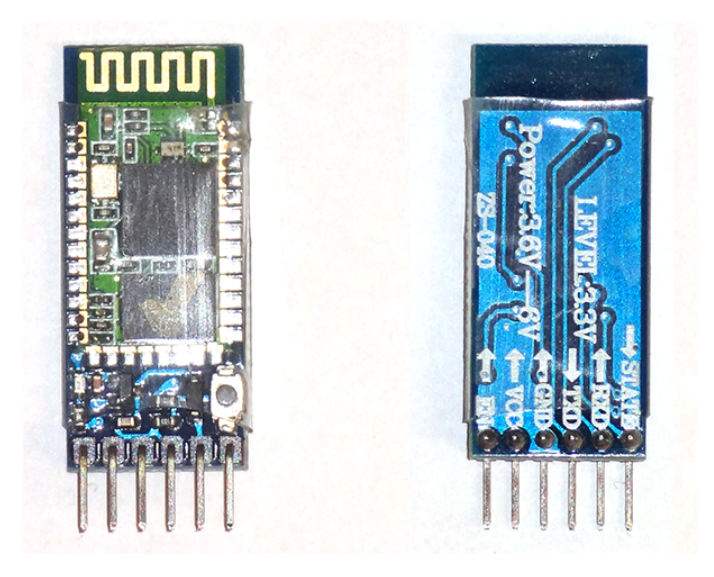

Obrázek 3.1: Bluetooth modul HC-05

#### **Technické specifikace**

HC-05 komunikuje pomocí protokolu SPP (Service Port Protocol), který je navržen pro bezdrátovou sériovou komunikaci[\[2\]](#page-53-6). Specifikace modulu jsou následující:

- ∙ Napájecí napětí: 3,6 6 V
- ∙ Maximální odběr proudu: 40 mA
- ∙ Dosah: přibližně 10 metrů
- ∙ Bluetooth verze: 2.0 + EDR
- ∙ Režim provozu: master/slave
- ∙ UART rozhraní s nastavitelným baud rate (9600, 19200, 38400, 57600, 115200, 230400, 460800)
- ∙ Programovatelné I/O piny
- ∙ Vysílací výkon až 4dBm (třída 2)

<span id="page-16-0"></span>Ve výchozím stavu je modul v režimu slave a lze ho najít pod názvem "H-C-2010-06-01". PIN pro spárování je "1234"a komunikační rychlost UART rozhraní je 36400 bd/s [\[2\]](#page-53-6).

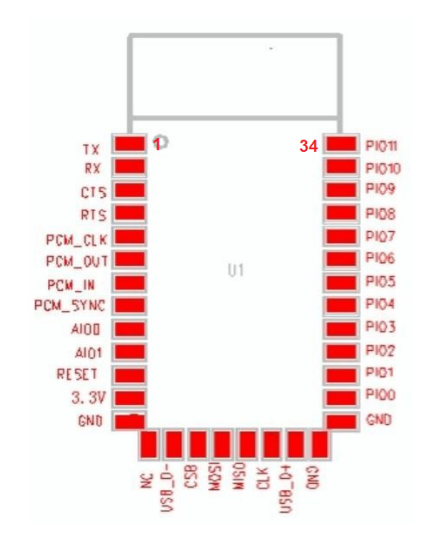

Obrázek 3.2: Piny modulu HC-05 [\[2\]](#page-53-6)

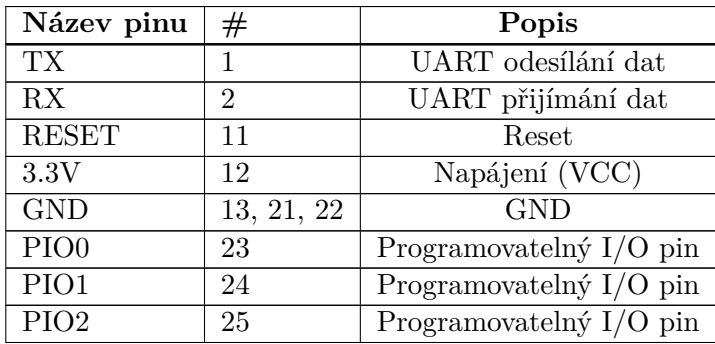

| PIO <sub>3</sub>  | 26 | Programovatelný $I/O$ pin |
|-------------------|----|---------------------------|
| PIO <sub>4</sub>  | 27 | Programovatelný $I/O$ pin |
| PIO <sub>5</sub>  | 28 | Programovatelný I/O pin   |
| PIO <sub>6</sub>  | 29 | Programovatelný $I/O$ pin |
| PIO7              | 30 | Programovatelný $I/O$ pin |
| PIO <sub>8</sub>  | 31 | Programovatelný $I/O$ pin |
| PIO <sub>9</sub>  | 32 | Programovatelný $I/O$ pin |
| PIO <sub>10</sub> | 33 | Programovatelný $I/O$ pin |
| <b>PIO11</b>      | 34 | Programovatelný $I/O$ pin |

Tabulka 3.1: Piny modulu HC-05

#### **Konfigurace modulu**

Modul může běžet v režimu přenosu dat (data mode) nebo v příkazovém režimu (command mode). Ve výchozím stavu modul běží v data modu, ve kterém plní svoji primární funkci a to je komunikace přes Bluetooth. Ke konfiguraci modulu slouží příkazový režim, do kterého je potřeba se přepnout a v něm lze pomocí AT příkazů modul konfigurovat. Existují dva způsoby, jak se přepnout do příkazového režimu:

#### ∙ **1. způsob**

- 1. Modul je již spuštěn
- 2. Přivést na PIO11 napětí (stisknout tlačítko)

#### ∙ **2. způsob**

- 1. Modul je vypnutý
- 2. Přivést na PIO11 napětí (stisknout a držet tlačítko)
- 3. Přivést na modul napětí
- 4. Odpojit PIO11 od napětí (pustit tlačítko)

<span id="page-17-0"></span>Při použití prvního způsobu bude komunikační rychlost stejná jako doposud. U druhého způsobu bude komunikační rychlost vždy 38400 bd/s. Tento způsob může přijít vhod, když zapomenu jaká rychlost je nastavena. Zpět do režimu přenosu dat se lze v obou případech dostat resetováním modulu pomocí AT příkazu *AT+RESET* nebo odpojením modulu od napájení a opětovném připojení.

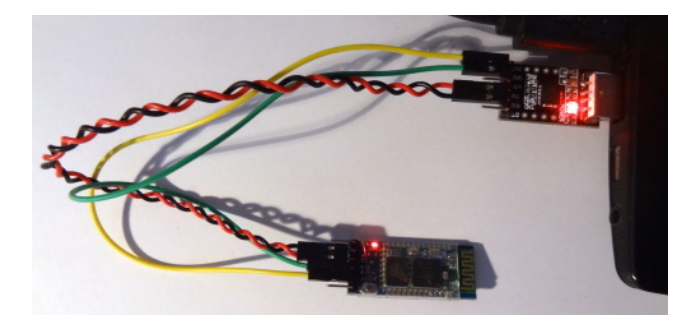

Obrázek 3.3: Připojení HC-05 k PC

## **AT příkazy**

AT příkaz začíná prefixem *AT* a v kombinaci s dalšími parametry lze pomocí příkazové řádky komunikovat se zařízením $[3]$ . Ukončení příkazu (bez znaku konce řádku,  $\r, \n \neq$ nebo \r\n) záleží na implementaci výrobcem. V případě modulu HC-05 musí být příkazy zakončeny znaky \r\n.

Modul HC-05 nabízí přes 30 AT příkazů, v následující tabulce jsou uvedeny pouze ty nejužitečnější.

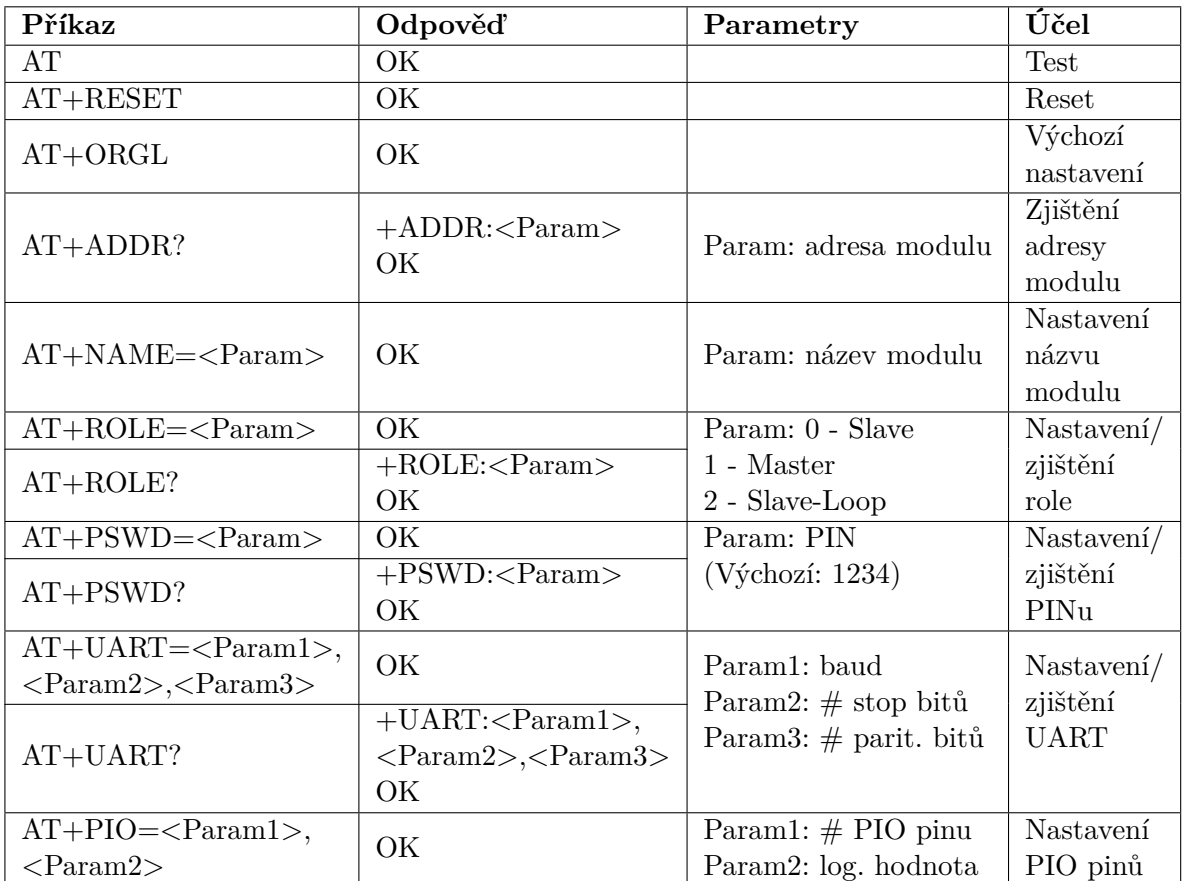

Tabulka 3.2: AT příkazy Bluetooth modulu

## <span id="page-19-0"></span>**3.2 Displej**

<span id="page-19-1"></span>Pro vypisování informací byl zvolen TFT LCD displej od společnosti OPEN-SMART, za-koupený na Aliexpressu<sup>[1](#page-19-2)</sup>. Pro tento displej jsem se rozhodl, protože komunikace probíhá přes rozhraní UART, kterým disponuje i Bluetooth modul.

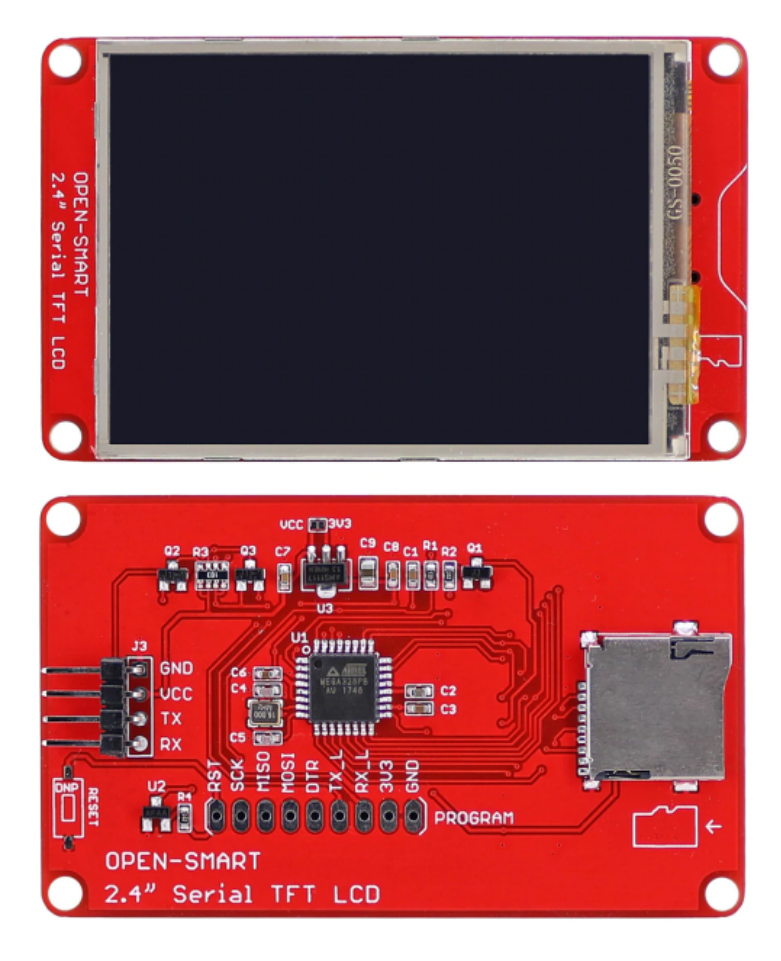

Obrázek 3.4: Použitý LCD displej

Cena displeje se pohybuje okolo 12 dolarů, v přepočtu cca 280 Kč.

#### **Specifikace displeje**

Displej lze napájet napětím 5V (4,5-5,5V) nebo 3,3V (3,1-3,4V), maximální odběr proudu výrobce udává 90mA. Úhlopříčka činí 2,4"při rozlišení 320x240px. Ve výchozím stavu komunikace přes UART probíhá při rychlosti 9600bd/s, kterou lze změnit na 19200/38400/57600/115200 bd/s. Displej dále disponuje slotem na microSD kartu, tudíž lze zobrazovat i obrázky, je zde ale omezení na formát BMP. Za zmínku stojí i to, že displej je dotykový, ale tuto funkcionalitu nejspíše nevyužiji.

<span id="page-19-2"></span><sup>1</sup>[Odkaz na displej](https://www.aliexpress.com/item/32877887683.html?spm=a2g0s.9042311.0.0.15134c4d1tDfyD)

#### **Ovládání displeje a přehled příkazů**

Ovládání probíhá zasíláním příkazů o maximální délce 64 bajtů. Příkazy jsou ve tvaru *StartByte Délka Příkaz Data StopByte*, kde:

- ∙ *StartByte* značí začátek příkazu a je vždy 0x7E
- ∙ *Délka* značí délku příkazu, zahrnuje Příkaz, Data a StopByte
- ∙ *Příkaz* určuje o jaký příkaz je jedná
- ∙ *Data* obsahují samotná data, limit 60 bajtů
- ∙ *StopByte* značí konec příkazu a je vždy 0xEF

V následující tabulce je přehled podporovaných příkazů. Modrou barvou je zvýrazněný kód příkazu a červeně je zvýrazněn obsah dat. V případě, že nějaká hodnota v datové části je větší než 1 bajt, je rozdělena do více bajtů. Například u příkazu *SET\_TEXTCOLOR*, který nastaví barvu textu, je barva *c* 16-bitové číslo (barva je ve formátu *565* - 5 bitů pro červenou barvu, 6 bitů pro modrou barvu a 5 bitů pro zelenou barvu), tudíž *cH* je 8 horních bitů a *cL* je spodních 8 bitů.

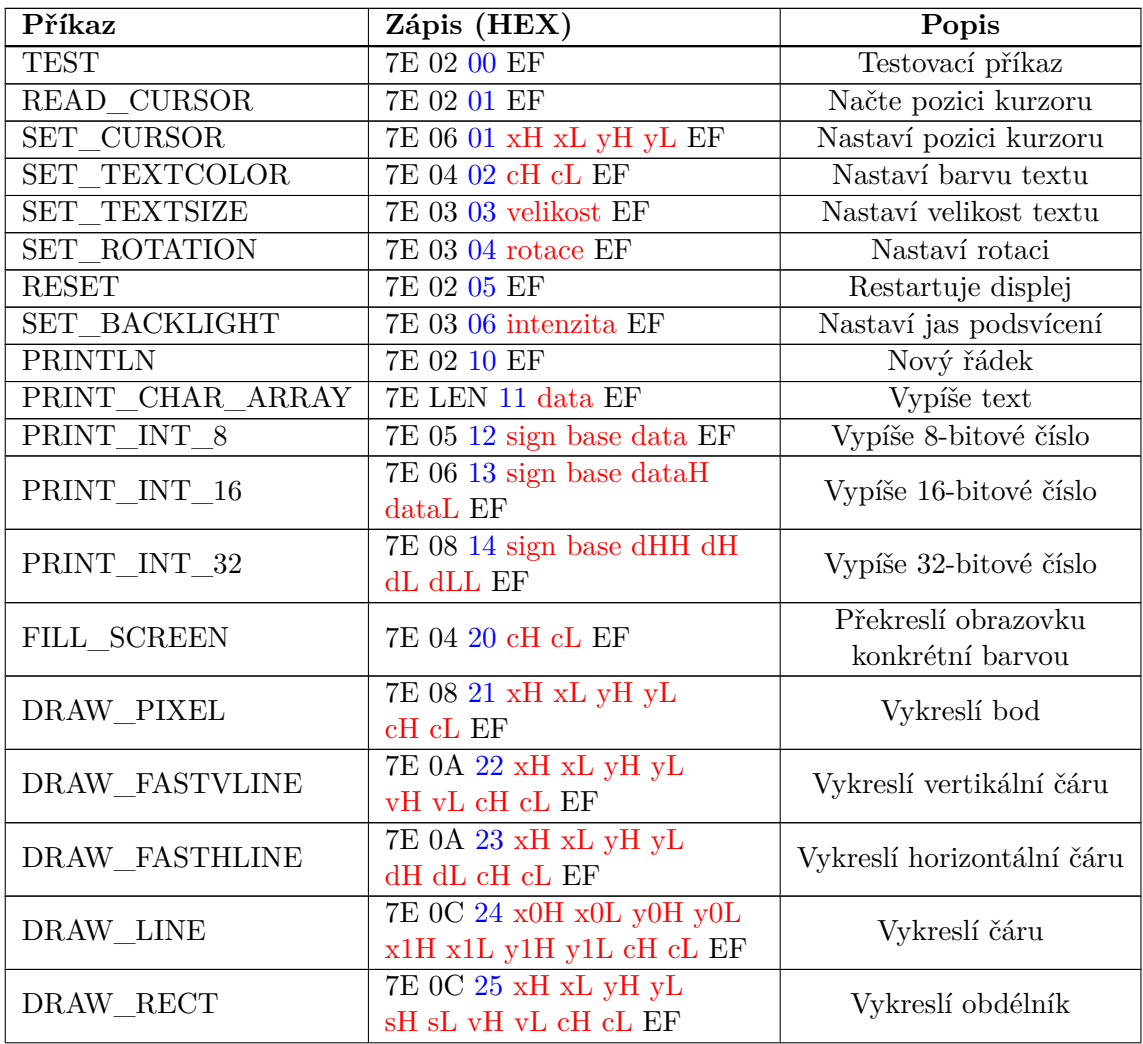

| FILL_RECT       | 7E OC 26 xH xL yH yL<br>sH sL vH vL cH cL EF                              | Vyplní obdélník                         |
|-----------------|---------------------------------------------------------------------------|-----------------------------------------|
| DRAW_CIRCLE     | 7E 0A 27 x0H x0L y0H y0L<br>rH rL cH cL EF                                | Vykreslí kružnici                       |
| FILL_CIRCLE     | 7E 0A 28 x0H x0L y0H y0L<br>rH rL cH cL EF                                | Vyplní kruh                             |
| DRAW_TRIANGLE   | 7E 10 29 x0H x0L y0H y0L<br>x1H x1L y1H y1L x2H x2L<br>y2H y2L cH cL EF   | Vykreslí trojúhelník                    |
| FILL_TRIANGLE   | 7E 10 2A x0H x0L y0H y0L<br>x1H x1L y1H y1L x2H x2L<br>y2H y2L cH cL EF   | Vyplní trojúhelník                      |
| DRAW ROUNDRECT  | 7E OE 2B xH xL yH yL<br>sH sL vH vL rH rL cH cL EF                        | Vykreslí obdélník<br>se zaoblenými rohy |
| FILL ROUNDRECT  | 7E OE 2C xH xL yH yL<br>sH sL vH vL rH rL cH cL EF                        | Vyplní obdélník<br>se zaoblenými rohy   |
| DRAW BMP        | 7E LEN 30 název EF                                                        | Vykreslí obrázek z SD                   |
| READ BAUD       | 7E 02 40 EF                                                               | Načte přenos. rychlost                  |
| SET BAUD        | 7E 02 40 baud EF                                                          | Nastaví přenos. rychlost                |
| READ VERSION    | 7E 02 41 EF                                                               | Načte verzi firmware                    |
| READ DRIVER ID  | 7E 02 42 EF                                                               | Načte driver ID                         |
| READ RESOLUTION | 7E 02 43 EF<br>$0 \t1 \t1 \t1$<br>$\vee$ /1<br>0.0.7Y111<br>$\mathbf{11}$ | Načte rozlišení displeje<br>FA1         |

Tabulka 3.3: Přehled příkazů displeje [\[4\]](#page-53-8)

#### **Popis příkazů**

V této podkapitole jsou detailně popsány jednotlivé příkazy společně s příklady použití a v případech, kdy je to vhodné, je uvedena i fotodokumentace. Jestliže se v konkrétních příkazech nastavuje barva (textu, úsečky, ...), tak nastavovaná barva je ve formátu *RGB565*, kdy 5 nejvyšších bitů je vyhrazeno pro modrou barvu, následujících 6 bitů pro zelenou barvu a nejnižších 5 bitů pro modrou barvu (převod z RGB je znázorněn na obr. [3.5\)](#page-21-0).

<span id="page-21-0"></span>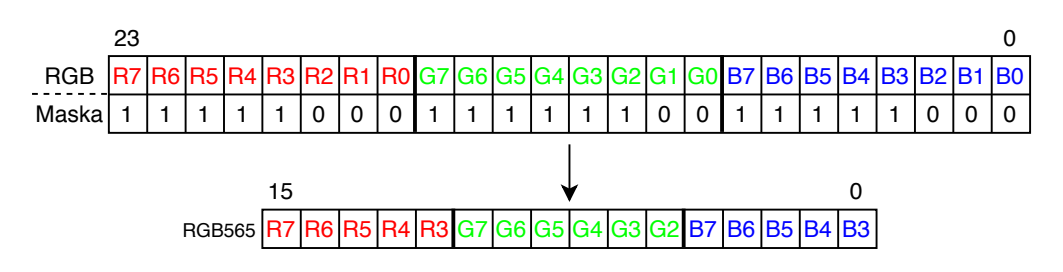

Obrázek 3.5: Převod z RGB do RGB565

#### **Příkazy pro vypisování textu, čísel a obrázků**

Následující příkazy jsou určeny pro vypisování textu, čísel a nastavení parametrů, jako je barva písma, pozice kurzoru, apod.

#### ∙ **SET\_CURSOR**

Příkaz slouží k nastavení pozice kurzoru a je ve tvaru *7E 06 01 xH xL yH yL EF*, kde:

- **–** xH významnější bajt x-ové souřadnice
- **–** xL méně významný bajt x-ové souřadnice
- **–** yH významnější bajt y-ové souřadnice
- **–** yL méně významný bajt y-ové souřadnice

Příklad: Pro nastavení kurzoru na souřadnice x=260, y=130 bude příkaz vypadat následovně: *7E 06 01 01 04 00 82 EF*

#### ∙ **SET\_TEXTCOLOR**

Příkaz slouží k nastavení barvy textu vypisovaného na displej a je ve tvaru *7E 04 02 cH cL EF*, kde:

- **–** cH významnější bajt barvy
- <span id="page-22-0"></span>**–** cL - méně významný bajt barvy

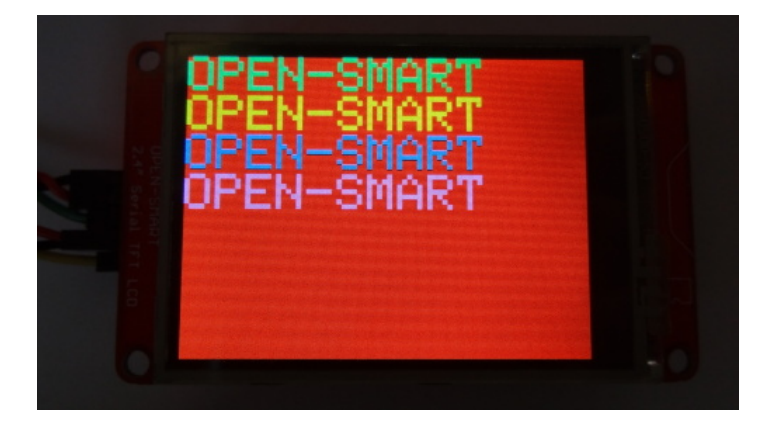

Obrázek 3.6: Příkaz SET\_TEXTCOLOR

Příklad: Pro nastavení barvy textu na žlutou barvu bude příkaz vypadat následovně: *7E 04 02 FF E0 EF*

∙ **PRINTLN**

Příkaz slouží k odřádkování kurzoru a je ve tvaru *7E 02 10 EF*

#### ∙ **SET\_TEXTSIZE**

Příkaz slouží k nastavení velikosti textu vypisovaného na displej. Příkaz je ve tvaru *7E 03 03 velikost EF*. Velikost každého znaku bude 5\*velikost pixelů na šířku a 7\*velikost pixelů na výšku.

<span id="page-23-0"></span>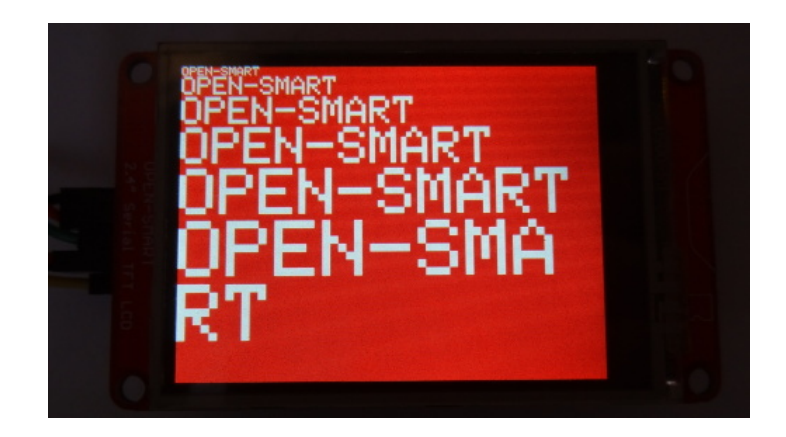

Obrázek 3.7: Příkaz SET\_TEXTSIZE

Příklad: Při zaslání příkazu *7E 03 03 03 EF* bude každý znak 15 pixelů široký a 21 pixelů vysoký

#### ∙ **PRINT\_CHAR\_ARRAY**

Příkaz slouží k výpisu textu na displej. Vzhledem k tomu, že příkaz může mít maximálně 64 bajtů a 4 bajty jsou již využity na StartByte, délku příkazu, typ příkazu a StopByte, na samotný text zbývá maximálně 60 znaků. Více znaků v jednom příkazu zaslat nelze, ale vzhledem k velikosti displeje si myslím, že to není nijak limitující. Vypisovat lze pouze ASCII znaky. Tvar příkazu je *7E length 11 text EF*, kde:

- **–** length počet znaků + 2
- <span id="page-23-1"></span>**–** text - jednotlivé znaky textu (v hexadecimálním zápisu)

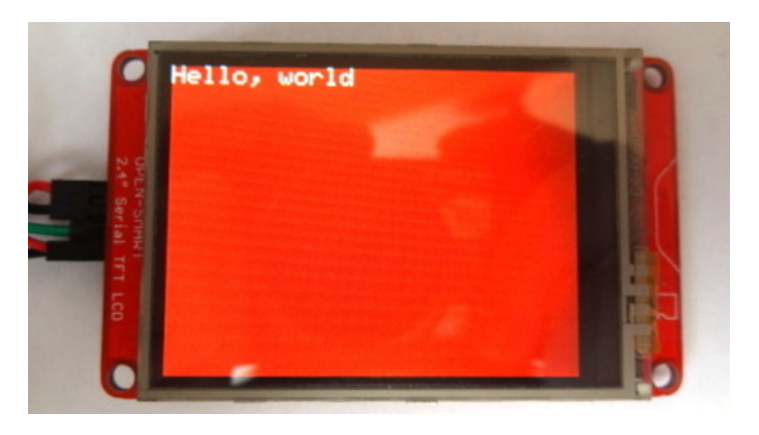

Obrázek 3.8: Příkaz PRINT\_CHAR\_ARRAY

Příklad: zasláním příkazu *7E 0E 11 48 65 6C 6C 6F 2C 20 77 6F 72 6C 64 EF* se na displej vypíše "Hello, world"

#### ∙ **PRINT\_INT\_8**

Příkaz slouží k vypsání 8 bitového čísla. Číslo může být vypsáno ve binární, oktalové, decimální nebo hexadecimální soustavě. Zároveň může být znaménkové nebo neznaménkové (znaménkové může být pouze v decimální soustavě). Příkaz je ve tvaru *7E 05 12 sign base data EF*, kde:

- **–** sign: pro znaménkové číslo 01, pro neznaménkové 00
- **–** base: 02 binární soustava, 08 oktalová soustava, 0A decimální soustava, 10 - hexadecimální soustava
- <span id="page-24-0"></span>**–** data - konkrétní číslo

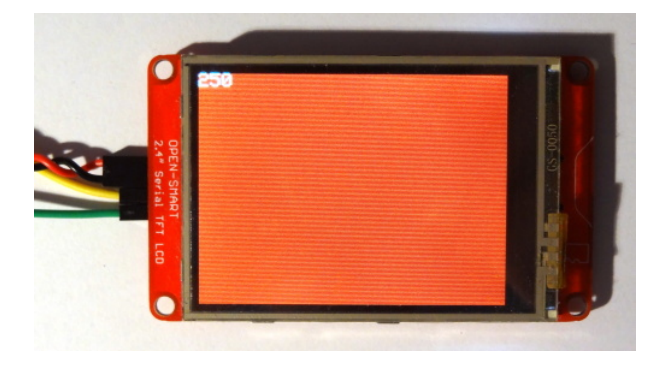

Obrázek 3.9: Příkaz PRINT\_INT\_8

Příklad: zasláním příkazu 7E 05 12 00 0A FA EF se vypíše číslo 250

#### ∙ **PRINT\_INT\_16**

Příkaz slouží k vypsání 16 bitového čísla. Číslo může být vypsáno ve binární, oktalové, decimální nebo hexadecimální soustavě. Zároveň může být znaménkové nebo neznaménkové (znaménkové může být pouze v decimální soustavě). Příkaz je ve tvaru *7E 06 13 sign base dataH dataL EF*, kde:

- **–** sign: pro znaménkové číslo 01, pro neznaménkové 00
- **–** base: 02 binární soustava, 08 oktalová soustava, 0A decimální soustava, 10 - hexadecimální soustava
- **–** dataH významnější bajt čísla
- <span id="page-24-1"></span>**–** dataL - méně významný bajt čísla

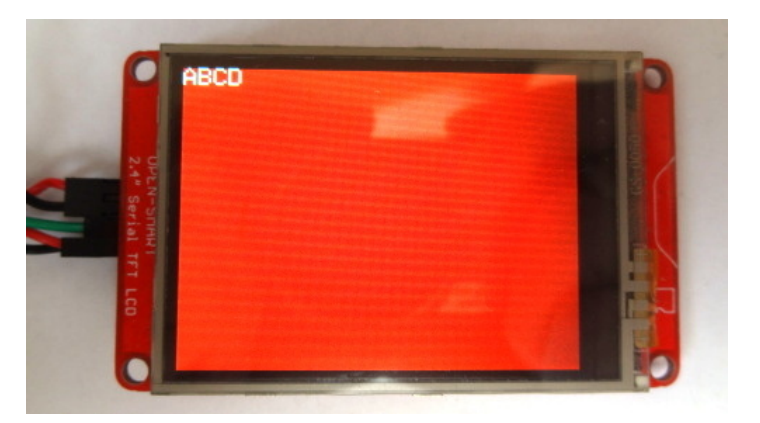

Obrázek 3.10: Příkaz PRINT\_INT\_16

Příklad: Zasláním příkazu 7E 06 13 00 10 AB CD EF se vypíše číslo 0xABCD

#### ∙ **PRINT\_INT\_32**

Příkaz slouží k vypsání 32 bitového čísla. Číslo může být vypsáno ve binární, oktalové, decimální nebo hexadecimální soustavě. Zároveň může být znaménkové nebo neznaménkové (znaménkové může být pouze v decimální soustavě). Příkaz je ve tvaru *7E 08 14 sign base dataHH dataH dataL dataLL EF*, kde:

- **–** sign: pro znaménkové číslo 01, pro neznaménkové 00
- **–** base: 02 binární soustava, 08 oktalová soustava, 0A decimální soustava, 10 - hexadecimální soustava
- **–** dataHH nejvýznamnější bajt čísla
- **–** dataH druhý nejvýznamnější bajt čísla
- **–** dataL třetí nejvýznamnější bajt čísla
- <span id="page-25-0"></span>**–** dataLL - nejméně významný bajt čísla

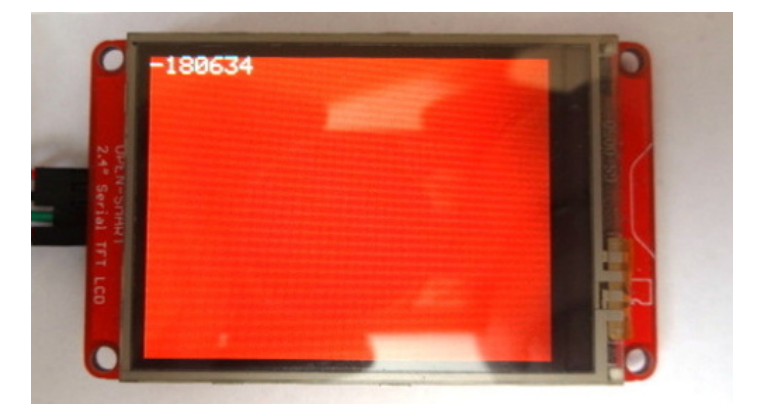

Obrázek 3.11: Příkaz PRINT\_INT\_32

Příklad: Zasláním příkazu *7E 08 14 01 0A FF FD 3E 66 EF* se vypíše číslo -180634

#### ∙ **DRAW\_BMP**

Tento příkaz na displej vykreslí na displej obrázek (z SD karty) ve formátu BMP. Příkaz je ve tvaru *7E len 30 data EF*, kde:

- **–** len počet znaků v názvu souboru (bez přípony) + 2
- **–** data jednotlivé znaky názvu souboru (v hexadecimálním zápisu, bez přípony)
- **–** Návratová hodnota:

Návratová hodnota příkazu může být:

- **–** 7E 03 6F 6B EF (ok)
- **–** 7E 03 65 31 EF (e1 SD kartu se nepodařilo načíst nebo není vložena)
- **–** 7E 03 65 32 EF (e2 obrázek se nepodařilo otevřít nebo neexistuje)

Příklad: Příkaz 7E 09 30 66 69 74 6C 6F 67 6F EF vykreslí obrázek "fitlogo.bmp"z SD karty

#### **Příkazy pro vykreslování geometrických obrazců a úseček**

Následující příkazy slouží k vykreslování geometrických obrazců (obdélník, kružnice, ...) a úseček.

#### ∙ **DRAW\_PIXEL**

Tento příkaz slouží k vykreslení jednoho pixelu konkrétní barvou a je ve tvaru *7E 08 21 xH xL yH yL cH cL EF*, kde:

- **–** xH významnější bajt x-ové souřadnice
- **–** xL méně významný bajt x-ové souřadnice
- **–** yH významnější bajt y-ové souřadnice
- **–** yL méně významný bajt y-ové souřadnice
- **–** cH významnější bajt barvy
- **–** cL méně významný bajt barvy

Příklad: Zasláním příkazu 7E 08 *21 01 04 00 82 00 1F EF* se pixel na souřadnici x=260, y=130 vybarví modrou barvou

#### ∙ **DRAW\_FASTVLINE**

Tento příkaz slouží k vykreslení vertikální čáry o určité výšce a barvě. Výška se udává v pixelech. Příkaz je ve tvaru *7E 0A 22 xH xL yH yL vH vL cH cL EF*, kde:

- **–** xH významnější bajt x-ové souřadnice
- **–** xL méně významný bajt x-ové souřadnice
- **–** yH významnější bajt y-ové souřadnice
- **–** yL méně významný bajt y-ové souřadnice
- **–** vH významnější bajt výšky čáry
- **–** vL méně významný bajt výšky čáry
- **–** cH významnější bajt barvy
- <span id="page-26-0"></span>**–** cL - méně významný bajt barvy

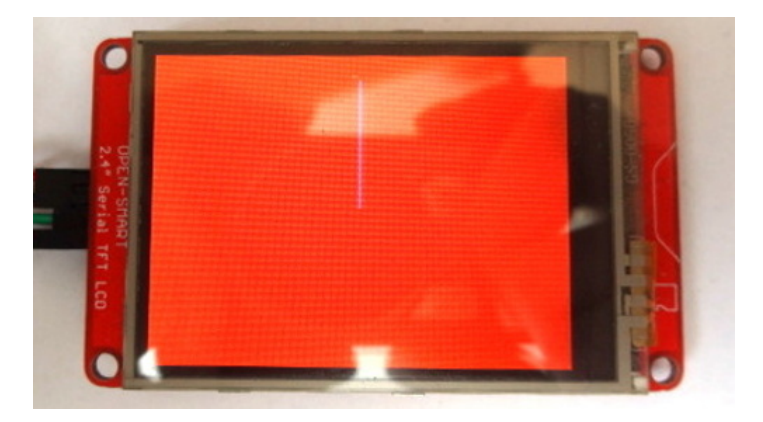

Obrázek 3.12: Příkaz DRAW\_FASTVLINE

Příklad: Příkaz *7E 0A 22 00 A0 00 14 00 64 00 1F EF* vykreslí ze souřadnice x=160, y=20 modrou čáru o výšce 100 pixelů

#### ∙ **DRAW\_FASTHLINE**

Tento příkaz slouží k vykreslení horizontální čáry o určité délce a barvě. Délka se udává v pixelech. Příkaz je ve tvaru *7E 0A 23 xH xL yH yL dH dL cH cL EF*, kde:

- **–** xH významnější bajt x-ové souřadnice
- **–** xL méně významný bajt x-ové souřadnice
- **–** yH významnější bajt y-ové souřadnice
- **–** yL méně významný bajt y-ové souřadnice
- **–** dH významnější bajt délky čáry
- **–** dL méně významný bajt délky čáry
- **–** cH významnější bajt barvy
- <span id="page-27-0"></span>**–** cL - méně významný bajt barvy

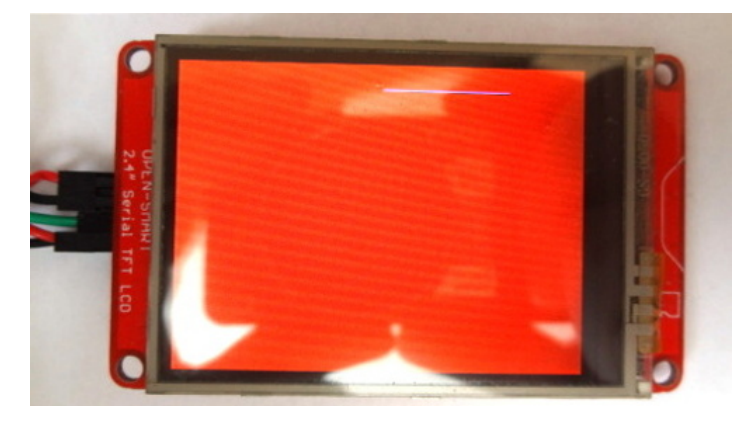

Obrázek 3.13: Příkaz DRAW\_FASTHLINE

Příklad: Příkaz *7E 0A 23 00 A0 00 14 00 64 00 1F EF* vykreslí ze souřadnice x=160, y=20 modrou čáru o délce 100 pixelů

#### ∙ **DRAW\_LINE**

Tento příkaz vykreslí čáru z bodu (x0, y0) do bodu (x1, y1) a je ve tvaru *7E 0C 24 x0H x0L y0H y0L x1H x1L y1H y1L cH cL EF*, kde:

- **–** x0H významnější bajt počátku x-ové souřadnice
- **–** x0L méně významný bajt počátku x-ové souřadnice
- **–** y0H významnější bajt počátku y-ové souřadnice
- **–** y0L méně významný bajt počátku y-ové souřadnice
- **–** x1H významnější bajt konce x-ové souřadnice
- **–** x1L méně významný bajt konce x-ové souřadnice
- **–** y1H významnější bajt konce y-ové souřadnice
- **–** y1L méně významný bajt konce y-ové souřadnice
- **–** cH významnější bajt barvy
- **–** cL méně významný bajt barvy

<span id="page-28-0"></span>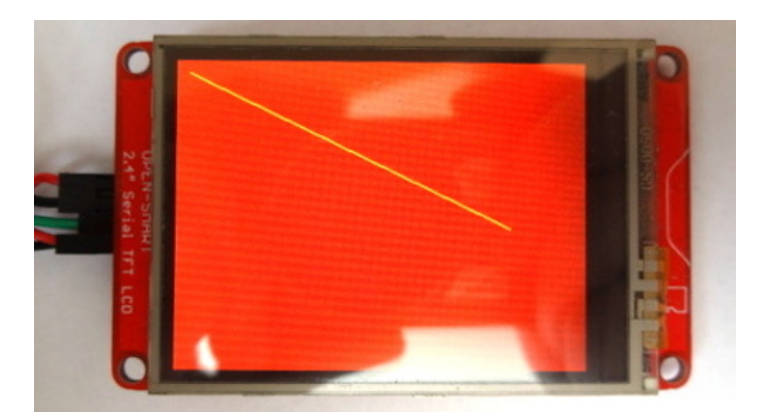

Obrázek 3.14: Příkaz DRAW\_LINE

Příklad: Příkaz 7E 0C *24 00 0A 00 0A 01 04 00 82 FF E0 EF* vykreslí žlutou čáru začínající v bodě  $(x0=10, y0=10)$  a končící v bodě  $(x1=260, y1=130)$ 

#### ∙ **DRAW\_RECT a FILL\_RECT**

Příkaz DRAW\_RECT vykreslí obdélník o určité šířce a výšce, tvar příkazu je *7E 0C 25 xH xL yH yL sH sL vH vL cH cL EF*. Příkaz FILL\_RECT vykreslí obdélník o určité šířce a výšce a současně ho celý vyplní barvou, tvar příkazu je *7E 0C 26 xH xL yH yL sH sL vH vL cH cL EF*. Následující parametry jsou stejné pro oba příkazy.

- **–** xH významnější bajt počáteční x-ové souřadnice
- **–** xL méně významný bajt počáteční x-ové souřadnice
- **–** yH významnější bajt počáteční y-ové souřadnice
- **–** yL méně významný bajt počáteční y-ové souřadnice
- **–** sH významnější bajt šířky obdélníku
- **–** sL méně významný bajt šířky obdélníku
- **–** vH významnější bajt výšky obdélníku
- **–** vL méně významný bajt výšky obdélníku
- **–** cH významnější bajt barvy
- **–** cL méně významný bajt barvy

<span id="page-29-0"></span>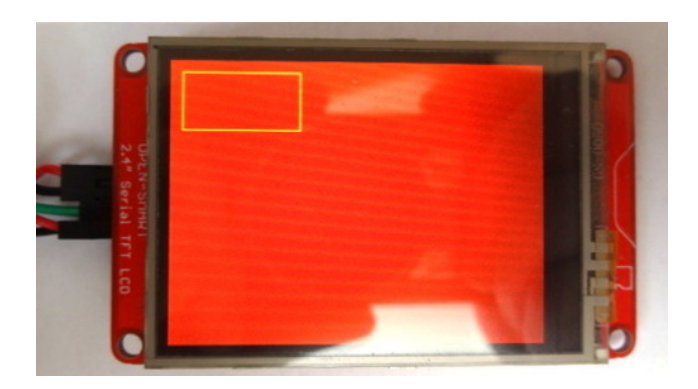

Obrázek 3.15: Příkaz DRAW\_RECT

<span id="page-29-1"></span>Příklad: Příkaz *7E 0C 25 00 0A 00 0A 00 64 00 32 FF E0 EF* vykreslí žlutý obdélník z bodu (x=10, y=10), který je 100 pixelů široký a 50 pixelů vysoký.

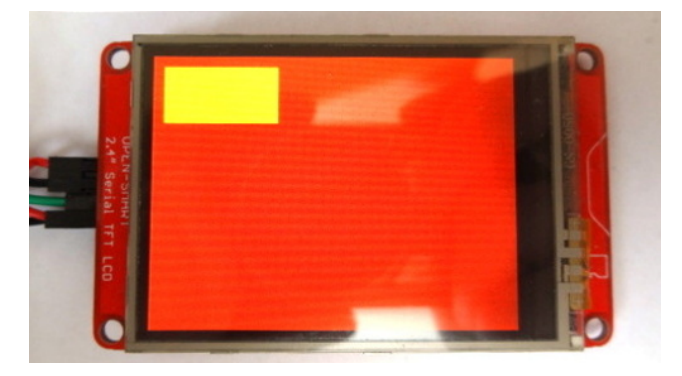

Obrázek 3.16: Příkaz FILL\_RECT

Příklad: Příkaz *7E 0C 26 00 0A 00 0A 00 64 00 32 FF E0 EF* vykreslí obdélník z bodu (x=10, y=10), který je 100 pixelů široký a 50 pixelů vysoký a celý ho vyplní žlutou barvou.

#### ∙ **DRAW\_CIRCLE a FILL\_CIRCLE**

Příkaz DRAW\_CIRCLE vykreslí kružnici o určitém poloměru se středem v bodě (x, y). Příkaz je ve tvaru *7E 0A 27 xH xL yH yL rH rL cH cL EF*. Příkaz FILL\_CIRCLE vykreslí kruh o určitém poloměru se středem v bodě (x, y). Tvar příkazu je *7E 0A 28 xH xL yH yL rH rL cH cL EF*. Následující parametry jsou pro oba příkazy stejné.

- **–** xH významnější bajt x-ové souřadnice středu kružnice
- **–** xL méně významný bajt x-ové souřadnice středu kružnice
- **–** yH významnější bajt y-ové souřadnice středu kružnice
- **–** yL méně významný bajt y-ové souřadnice středu kružnice
- **–** rH významnější bajt poloměru kružnice
- **–** rL méně významný bajt poloměru kružnice
- **–** cH významnější bajt barvy
- **–** cL méně významný bajt barvy

<span id="page-30-0"></span>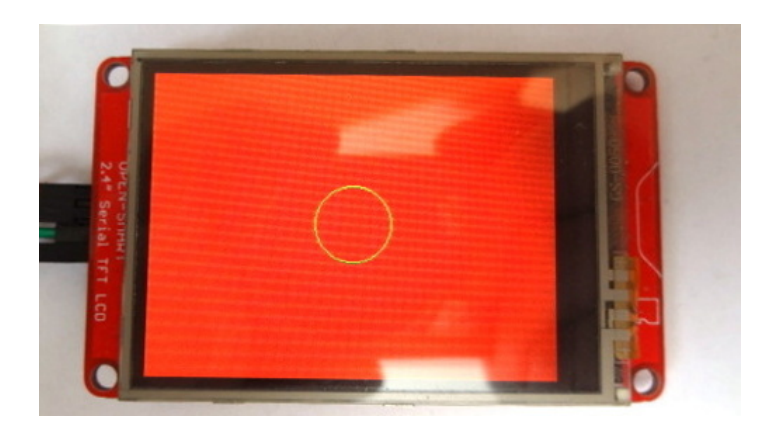

Obrázek 3.17: Příkaz DRAW\_CIRCLE

<span id="page-30-1"></span>Příklad: Příkaz *7E 0A 27 00 A0 00 78 00 1E 07 E0 EF* vykreslí zelenou kružnici se středem (x=160, y=120) a poloměrem 30 pixelů

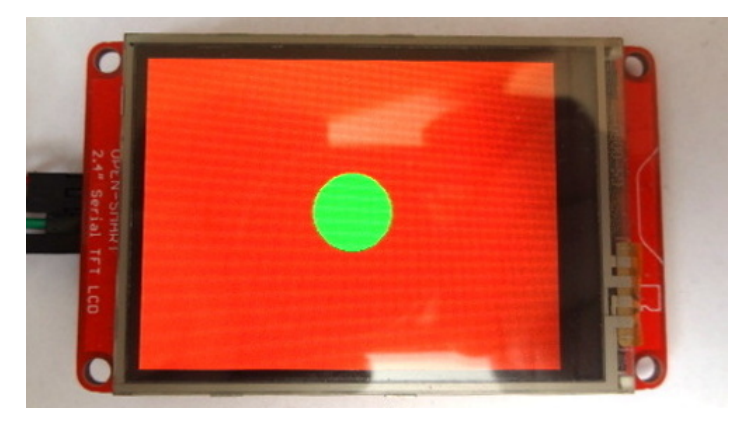

Obrázek 3.18: Příkaz FILL\_CIRCLE

Příklad: Příkaz *7E 0A 28 00 A0 00 78 00 1E 07 E0 EF* vykreslí zelený kruh se středem (x=160, y=120) a poloměrem 30 pixelů

#### ∙ **DRAW\_TRIANGLE a FILL\_TRIANGLE**

Příkaz DRAW\_TRIANGLE vykreslí trojúhelník, ale nevyplní ho barvou. Jednotlivé body trojúhelníku jsou dány souřadnicemi (x0, y0), (x1, y1) a (x2, y2). Příkaz je ve tvaru *7E 10 29 x0H x0L y0H y0L x1H x1L y1H y1L x2H x2L y2H y2L cH cL EF*. Příkaz FILL\_TRIANGLE vykreslí trojúhelník a současně ho celý vyplní zvolenou barvou. Tvar příkazu je *7E 10 2A x0H x0L y0H y0L x1H x1L y1H y1L x2H x2L y2H y2L cH cL EF*. Následující parametry jsou stejné pro oba příkazy.

- **–** x0H významnější bajt x-ové souřadnice bodu A
- **–** x0L méně významný bajt x-ové souřadnice bodu A
- **–** y0H významnější bajt y-ové souřadnice bodu A
- **–** y0L méně významný bajt y-ové souřadnice bodu A
- **–** x1H významnější bajt x-ové souřadnice bodu B
- **–** x1L méně významný bajt x-ové souřadnice bodu B
- **–** y1H významnější bajt y-ové souřadnice bodu B
- **–** y1L méně významný bajt y-ové souřadnice bodu B
- **–** x2H významnější bajt x-ové souřadnice bodu C
- **–** x2L méně významný bajt x-ové souřadnice bodu C
- **–** y2H významnější bajt y-ové souřadnice bodu C
- **–** y2L méně významný bajt y-ové souřadnice bodu C
- **–** cH významnější bajt barvy
- <span id="page-31-0"></span>**–** cL - méně významný bajt barvy

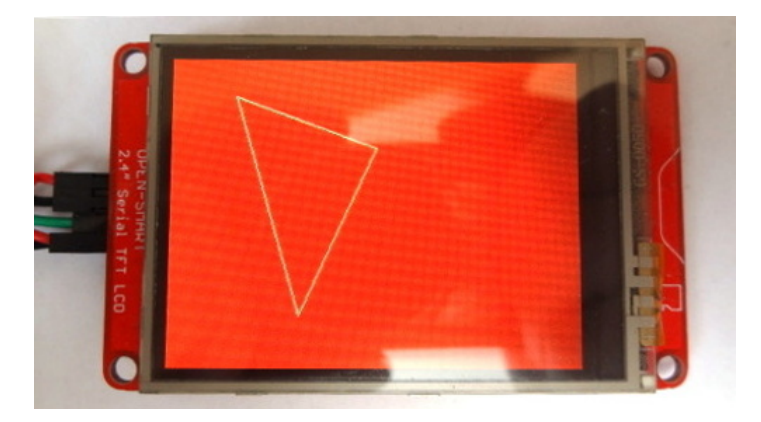

Obrázek 3.19: Příkaz DRAW\_TRIANGLE

<span id="page-31-1"></span>Příklad: Příkaz *7E 10 29 00 32 00 1E 00 A0 00 46 00 64 00 C8 07 0E EF* vykreslí trojúhelník, který má body na souřadnicích (x0=50, y0=30), (x1=160, y1=70) a  $(x2=100, y2=200)$ 

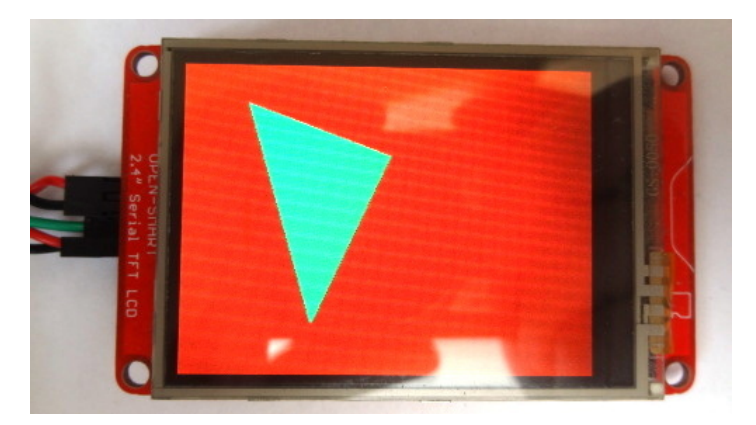

Obrázek 3.20: Příkaz FILL\_TRIANGLE

Příklad: Příkaz *7E 10 2A 00 32 00 1E 00 A0 00 46 00 64 00 C8 07 0E EF* vykreslí trojúhelník, který má body na souřadnicích (x0=50, y0=30), (x1=160, y1=70) a  $(x2=100, y2=200)$  a vyplní ho zelenou barvou

#### ∙ **DRAW\_ROUNDRECT a FILL\_ROUNDRECT**

Příkaz DRAW\_ROUNDRECT vykreslí obdélník se zaoblenými rohy a je ve tvaru *7E 0E 2B xH xL yH yL sH sL vH vL rH rL cH cL EF*. Příkaz FILL\_ROUNDRECT vykreslí obdélník se zaoblenými rohy a současně ho vyplní barvou. Příkaz je ve tvaru *7E 0E 2C xH xL yH yL sH sL vH vL rH rL cH cL EF*. Následující parametry jsou pro oba příkazy stejné.

- **–** xH významnější bajt počáteční x-ové souřadnice
- **–** xL méně významný bajt počáteční x-ové souřadnice
- **–** yH významnější bajt počáteční y-ové souřadnice
- **–** yL méně významný bajt počáteční y-ové souřadnice
- **–** sH významnější bajt šířky obdélníku
- **–** sL méně významný bajt šířky obdélníku
- **–** vH významnější bajt výšky obdélníku
- **–** vL méně významný bajt výšky obdélníku
- **–** rH významnější bajt rádiusu zaoblení
- **–** rL méně významný bajt rádiusu zaoblení
- **–** cH významnější bajt barvy
- <span id="page-32-0"></span>**–** cL - méně významný bajt barvy

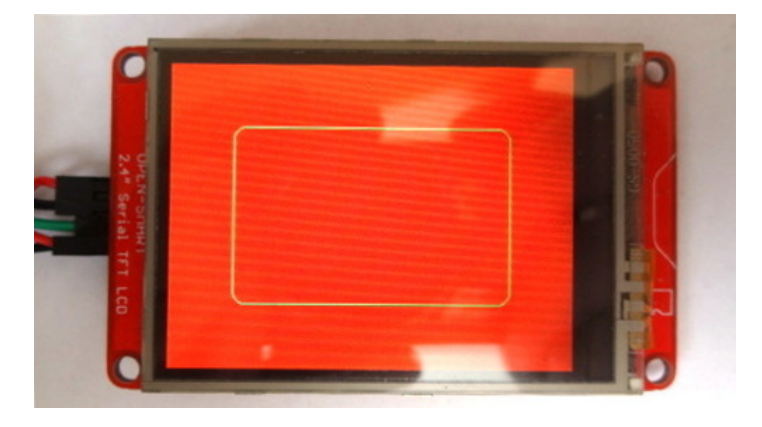

Obrázek 3.21: Příkaz DRAW\_ROUNDRECT

Příklad: Příkaz 7E 0E 2B 00 32 00 32 00 DC 00 8C 00 0A 07 0E EF vykreslí obdélník se zaoblenými rohy o rádiusu 10 pixelů

<span id="page-33-0"></span>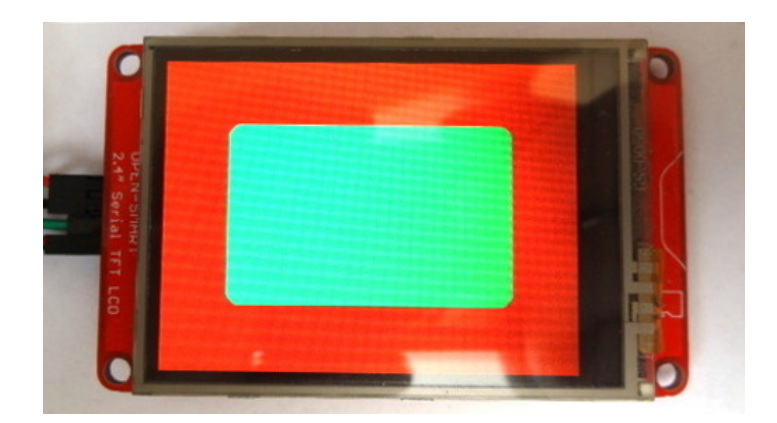

Obrázek 3.22: Příkaz FILL\_ROUNDRECT

Příklad: Příkaz *7E 0E 2C 00 32 00 32 00 DC 00 8C 00 0A 07 0E EF* vykreslí obdélník se zaoblenými rohy o rádiusu 10 pixelů

#### **Informační příkazy**

∙ **TEST**

Příkaz slouží ke kontrole, zda je displej připraven k použití. Příkaz je ve tvaru *7E 02 00 EF*

#### ∙ **READ\_CURSOR**

Příkaz slouží ke zjištění, kde se aktuálně nachází kurzor. Tvar příkazu je *7E 02 01 EF*, displej následně vrátí *7E 06 01 xH xL yH yL EF 7E 03 6F 6B EF (ok)*, kdy

$$
- x = xH^*256 + xL
$$

 $- y = yH^*256 + yL$ 

#### ∙ **READ\_BAUD**

Tento příkaz slouží ke zjištění nastavené komunikační rychlosti. Příkaz je ve tvaru *7E 02 40 EF*, displej následně vrátí *7E 03 40 baud EF 7E 03 6F 6B EF (ok)*, kdy baud může nabývat hodnot:

- $-00 = 9600$  bd/s
- $-01 = 19200$  bd/s
- $-02 = 38400$  bd/s
- $-03 = 57600$  bd/s
- $-04 = 115200$  bs/s

#### ∙ **READ\_VERSION**

Příkaz slouží ke zjištění verze firmware. Příkaz je ve tvaru *7E 02 41 EF*, displej následně vrátí *7E 03 41 verze EF 7E 03 6F 6B EF (ok)*. Když verze nabývá hodnoty *0x10*, znamená to, že verze firmware je 1.0

#### ∙ **READ\_DRIVER\_ID**

Příkaz slouží ke zjištění řadiče displeje a je ve tvaru *7E 02 42 EF*. Displej následně vrátí *7E 04 42 idH idL EF 7E 03 6F 6B EF (ok)*. Když je idH 0x93 a idL 0x25, znamená to, že je použitý řadič ILI9325.

#### ∙ **READ\_RESOLUTION**

Příkaz slouží ke zjištění rozlišení displeje (může se lišit v závislosti na modelu nebo jinak nastavené rotace). Příkaz je ve tvaru *7E 02 43 EF*, displej následně vrátí *7E 06 43 xH xL yH yL EF 7E 03 6F 6B EF (ok)*, kdy

- $x = xH^*256 + xL$
- $y = yH^*256 + yL$

#### **Ostatní příkazy**

#### ∙ **RESET**

<span id="page-34-0"></span>Příkaz slouží k resetování mikrokontroléru displeje do původního stavu, ve kterém se nachází po jeho spuštění. Příkaz je ve tvaru *7E 02 05 EF*.

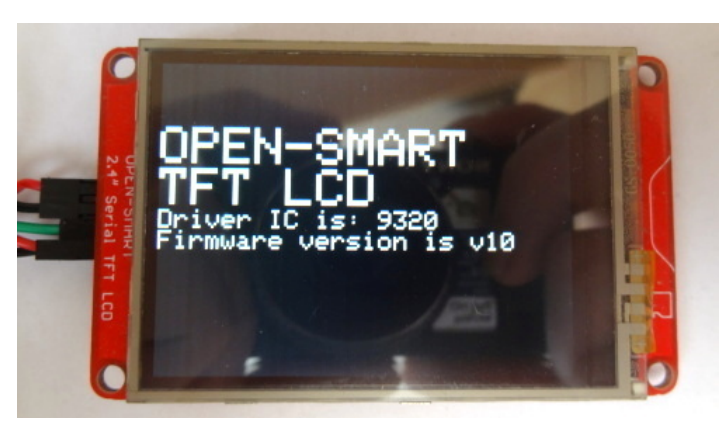

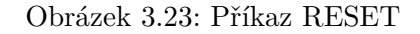

#### ∙ **FILL\_SCREEN**

Tímto příkazem se smaže obsah displeje a překreslí se zvolenou barvou. Příkaz je ve tvaru *7E 04 20 cH cL EF*, kde:

- **–** cH významnější bajt barvy
- <span id="page-34-1"></span>**–** cL - méně významný bajt barvy

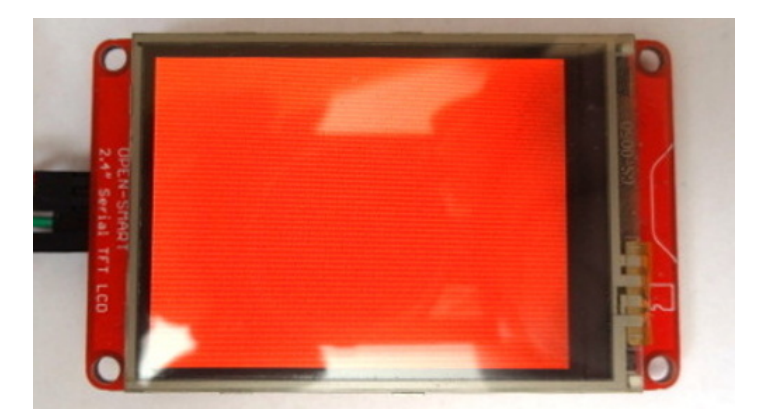

Obrázek 3.24: Příkaz FILL\_SCREEN

Příklad: Zasláním příkazu *7E 04 20 F8 00 EF* se displej překreslí červenou barvou

#### ∙ **SET\_BACKLIGHT**

Příkaz slouží k nastavení intenzity podsvícení. Rozsah hodnot je v rozsahu 0 - 255 (0 - 0xFF), výrobcem doporučená hodnota je 200 (0xC8). Příkaz je ve tvaru *7E 03 06 intenzita EF*

#### ∙ **SET\_ROTATION**

Pomocí tohoto příkazu lze nastavit orientaci displeje. Příkaz je ve tvaru *7E 03 04 rotace EF*, kdy rotace může nabývat hodnot:

- **–** 00 (na obr. [3.25](#page-35-0) vlevo nahoře)
- **–** 01 (výchozí, na obr. [3.25](#page-35-0) vpravo nahoře)
- **–** 02 (na obr. [3.25](#page-35-0) vlevo dole)
- <span id="page-35-0"></span>**–** 03 (na obr. [3.25](#page-35-0) vpravo dole)

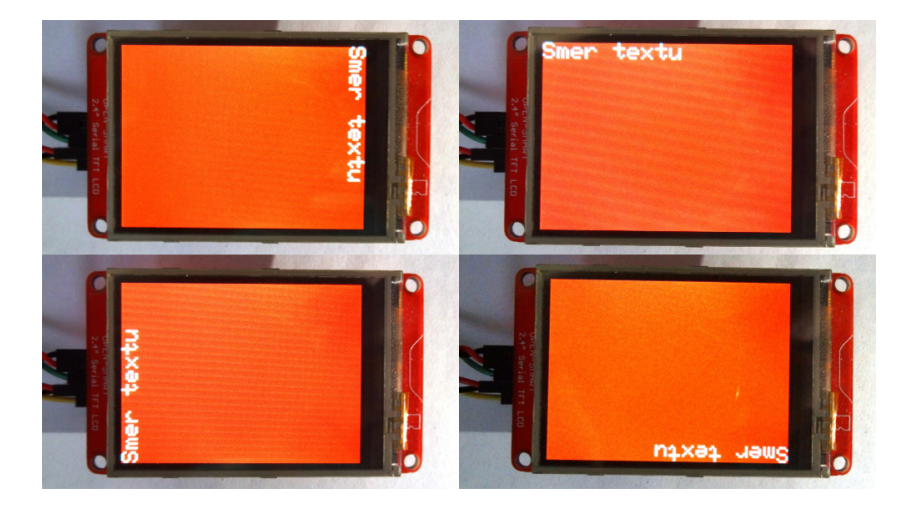

Obrázek 3.25: Příkaz SET\_ROTATION

#### ∙ **WRITE\_BAUD**

Tento příkaz slouží k nastavení komunikační rychlosti. Přibližně 500 ms po provedení příkazu lze zaslat *TEST* příkaz ke zjištění, zda změna proběhla v pořádku. Příkaz je ve tvaru *7E 03 40 baud EF*, kdy baud může nabývat hodnot:

- $-00 = 9600$  bd/s
- $-01 = 19200$  bd/s
- $-02 = 38400$  bd/s
- $-03 = 57600$  bd/s
- $-04 = 115200$  bs/s

## <span id="page-36-0"></span>**3.3 Vývojové prostředí Android Studio**

Pro vývoj mobilní aplikace, která zajišťuje komunikaci s Bluetooth modulem jsem se rozhodl pro vývojové prostředí Android Studio (obr. [3.26\)](#page-36-2) od společnosti Google, které je založeno na platformě IntelliJ IDEA a vzniklo tak ve spolupráci se společností JetBrains. Již z názvu je zřejmé, že prostředí slouží pro vývoj aplikací pro platformu Android a je dostupné zdarma na platformách Windows, Linux a macOS. Aplikace lze vyvíjet v programovacích jazycích Java nebo Kotlin.

<span id="page-36-2"></span>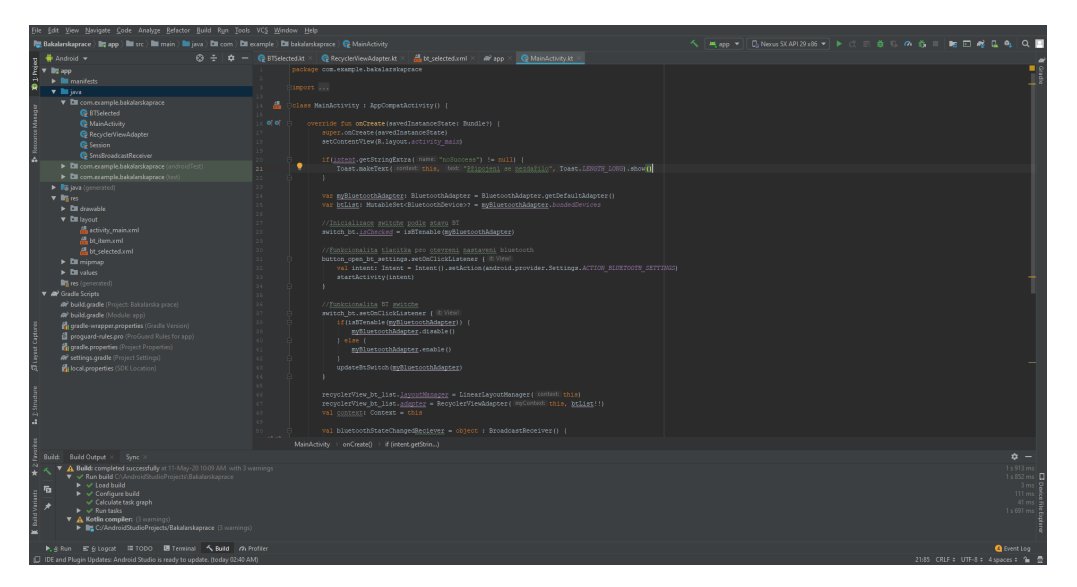

Obrázek 3.26: Android Studio

## <span id="page-36-1"></span>**3.4 Programovací jazyk Kotlin**

Kotlin je staticky typovaný programovací jazyk vyvinutý společností JetBrains. Jazyk vznikl, protože vývojáři z JetBrains chtěli moderní programovací jazyk, který se bude vyvíjet lépe než Java, vyřeší problémy, které Java obsahuje, poběží nad JVM (Java Virtual Machine) a bude tedy plně kompatibilní s knihovnami Javy. V roce 2017 se Kotlin stal oficiálním jazykem pro Android. Jeho výhody jsou:

- ∙ **Bezpečnost:** Kotlin rozlišuje mutabilní a imutabilní proměnné. Imutabilní proměnné nelze po inicializaci změnit hodnotu, zatímco obsah mutabilní proměnné lze změnit kdykoliv. Dále nelze do proměnné uložit nulovou hodnotu. Pokud chce programátor proměnné přiřadit nulovou hodnotu, musí dát překladači explicitně najevo, že proměnná může nabývat nulové hodnoty. Potencionální chyba bude odhalena již při překladu a ne až za běhu programu[\[10\]](#page-54-3).
- ∙ **Méně zdrojového kódu:** V porovnání s Javou, stačí k dosažení stejného výsledku mnohem méně napsaného kódu. To přináší výhodu i v čitelnosti kódu[\[10\]](#page-54-3).
- ∙ **Interoperabilita:** Ekosystém knihoven a frameworků pro Javu je kompatibilní s Kotlinem[\[10\]](#page-54-3). V rámci jednoho projektu je možné využívat soubory napsané jak v Javě, tak v Kotlinu.

∙ **Univerzálnost:** V kotlinu lze vyvíjet mobilní aplikace, desktopové aplikace, backendové aplikace a frontendové aplikace, které poběží v prohlížeči[\[10\]](#page-54-3).

## <span id="page-38-0"></span>**Kapitola 4**

# **Existující řešení**

Na trhu se nachází stovky zařízení, využívající ke komunikaci technologii Bluetooth. Výhodou této technologie je především absence kabelů, nízká cena, energetická náročnost a složitost implementace.

## <span id="page-38-1"></span>**4.1 Divoom Ditoo Pixel-Art**

Divoom Ditoo Pixel-Art je Bluetooth reproduktor, který navíc disponuje LED maticovým displejem, slotem na microSD kartu a vestavěnou baterií. Baterie nabízí výdrž až 8 hodin a lze ji nabíjet moderním USB-C konektorem[\[6\]](#page-53-9). Ovládání probíhá primárně pomocí mobilního telefonu, avšak je možné využít vestavěných mechanických kláves. Tyto klávesy slouží k ovládání zvuku či displeje. Tento displej může zobrazovat různé obrazce, datum, čas nebo počasí. Herní nadšenci jistě ocení možnost zahrát si některé starší hry, např. Tetris. Reproduktor lze využívat i jako budík či časovač.

<span id="page-38-2"></span>Samotné zařízení může díky svému retro stylu sloužit i jako designový prvek.

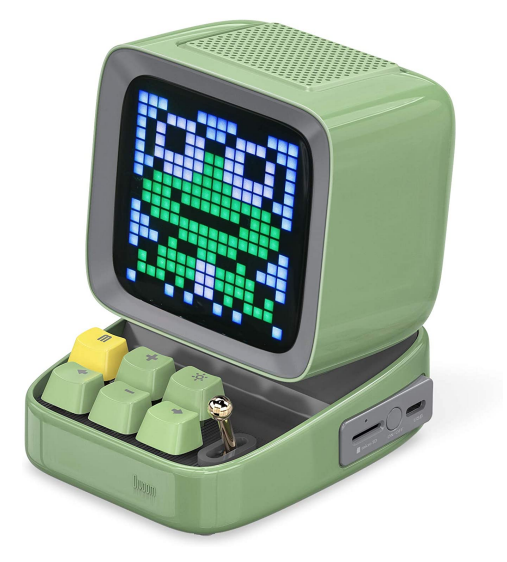

Obrázek 4.1: Divoom Ditoo Pixel-Art

### <span id="page-39-0"></span>**4.2 Divoom Pixoo Pixel Art**

<span id="page-39-2"></span>Divoom Pixoo Pixel Art je rámeček s 16x16 LED displejem, který slouží k zobrazování obrázků či animací. Rámeček je pomocí Bluetooth připojen k mobilnímu telefonu, pomocí něhož lze měnit zobrazovaný obsah. Obsahem mohou být různé animace, notifikace, stopky nebo hry. Zařízení disponuje vestavěnou baterií o kapacitě 2500 mAh, kterou lze dobíjet pomocí microUSB portu[\[13\]](#page-54-4).

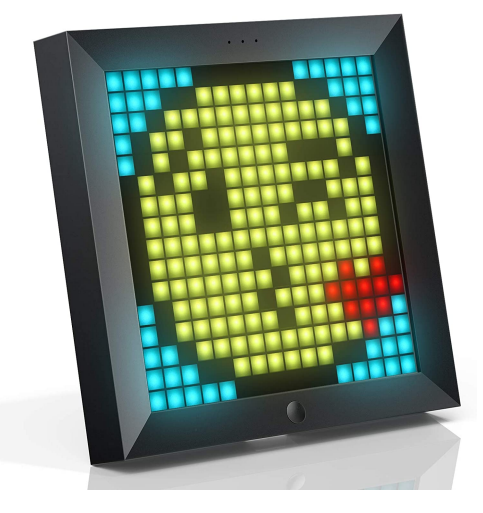

Obrázek 4.2: Divoom Pixoo Pixel Art

Rámeček lze pomocí vestavěného stojánku jednoduše postavit na stůl nebo jiný nábytek.

### <span id="page-39-1"></span>**4.3 Xiaomi Mi Band 4**

<span id="page-39-3"></span>Mi Band 4 je chytrý náramek, který komunikuje s mobilním telefonem pomocí Bluetooth. Náramek nabízí řadu funkcí, jako je měření kroků, spánku či srdečního tepu. V mobilním telefonu lze vést dlouhodobé statistiky z těchto funkcí. Dále náramek zobrazuje notifikace o hovorech, příchozích SMS a spoustu dalších.

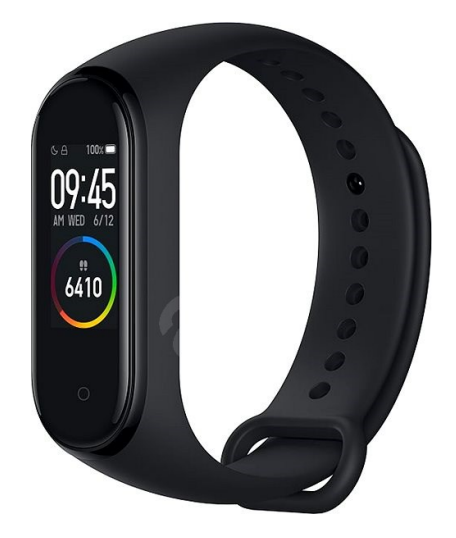

Obrázek 4.3: Xiaomi Mi Band 4

## <span id="page-40-0"></span>**Kapitola 5**

# **Zhodnocení současného stavu**

V této kapitole je zhodnocení současného stavu a na základě nastudovaných informací je navrženo následující řešení.

### <span id="page-40-1"></span>**5.1 Zhodnocení existujících řešení**

Výše uvedené existující řešení nemusí splňovat požadavky potenciálních zákazníků. Nevýhodou Divoom Ditoo je především vysoká pořizovací cena, která se pohybuje okolo 80 euro, protože obsahuje i reproduktor. Pro někoho, koho zajímá pouze displej by stačil levnější produkt bez reproduktoru. To nabízí Divoom Pixoo, ale cena se i přes absenci reproduktoru pohybuje kolem 50 euro. V případě chytrého náramku Mi Band 4 je cena příznivá (cca 25 euro), ale pokud někdo hledá stolní řešení informačního displeje, může být nevýhodou malý displej.

### <span id="page-40-2"></span>**5.2 Zhodnocení stavu**

Zadání přímo nespecifikuje konkrétní aplikaci využití bezdrátové komunikace. Rozhodl jsem se tedy pro ovládání displeje za pomoci Bluetooth modulu a mobilního telefonu. Požadavky jsou takové, že se na displeji bude zobrazovat upozornění na příchozí hovory a SMS. V klidovém stavu se bude zobrazovat aktuální datum, čas a stav baterie mobilního telefonu.

Operační systém Android při různých událostech zasílá konkrétní zprávy, ve kterých informuje o tom, co se právě stalo. Dále Android implementuje třídu Broadcast receiver, který zachytává konkrétní typ zpráv a implementuje metodu *onReceive()*, která se vykoná při zachycení zprávy. Libovolná aplikace tak může zachytávat zprávy a za základě toho vykonat akci.

Aplikace v této práci bude pomocí Broadcast receiverů zachytávat zprávy o příchozích hovorech a SMS. V případě, kdy bude zachycena zpráva o příchozím hovoru, chování metody *onReceive()* bude takové, že se na displej zašle informace o příchozím hovoru a čísle volajícího. Podobně tomu bude v případě příchozí SMS zprávy.

### <span id="page-40-3"></span>**5.3 Návrh hardware**

Po analýze dostupných technologických modulů jsem se rozhodl pro následující hardware.

∙ Bluetooth modul HC-05

- ∙ LCD displej s rozhraním UART
- ∙ Převodník USB-UART

Napájení lze řešit pomocí powerbanky (externí baterie), adaptéru do sítě nebo USB portu v PC. Převodník USB-UART složil nejříve ke konfiguraci Bluetooth modulu a displeje, nyní složí k převodu napětí na 3,3 a 5 V.

## <span id="page-42-0"></span>**5.4 Návrh uživatelského rozhraní**

<span id="page-42-1"></span>Návrh uživatelského rozhraní se skládá ze dvou částí. Nejdříve by mělo dojít k výběru Bluetooth zařízení, ke kterému se má aplikace připojit a druhá část bude sloužit k samotnému ovládání displeje.

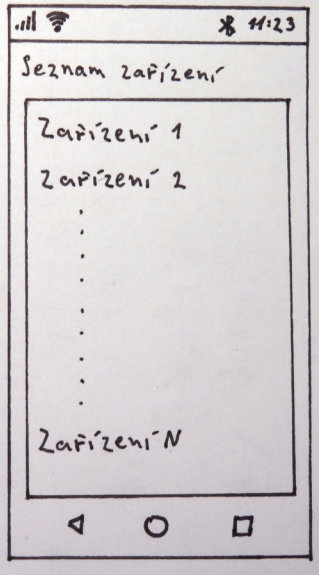

<span id="page-42-2"></span>Obrázek 5.1: První část návrhu UI

| 川戸                    |   | $*11:23$ |
|-----------------------|---|----------|
|                       |   |          |
| Tel. islo             |   |          |
|                       |   |          |
| Tl. - simulace hovory |   |          |
|                       |   |          |
| Text SMS              |   |          |
| Tl. - sinulace SMS    |   |          |
|                       |   |          |
|                       |   |          |
| Proky pro ovladaní    |   |          |
| displeje              |   |          |
|                       |   |          |
|                       | n |          |
|                       |   |          |

Obrázek 5.2: Druhá část návrhu UI

## <span id="page-43-0"></span>**Kapitola 6**

# **Implementace**

V této kapitole je popsána implementace řešení. Při vývoji aplikace jsem postupoval od klíčových částí až po ty nejméně důležité. Základem bylo zprovoznit komunikaci s Bluetooth modulem a implementace základních funkcionalit. Doplňkové funkce nad rámec základní funkcionality byly implementovány, až když byla zprovozněna základní funkcionalita.

## <span id="page-43-1"></span>**6.1 Koncepce řešení**

Řešení se skládá z LCD displeje, Bluetooth modulu a mobilní aplikace. LCD displej je s Bluetooth modulem propojen pomocí UART rozhraní a mobilní aplikace s Bluetooth modulem komunikuje pomocí technologie Bluetooth. Bluetooth tedy zprostředkovává komunikační rozhraní mezi LCD displejem a mobilní aplikací.

<span id="page-43-2"></span>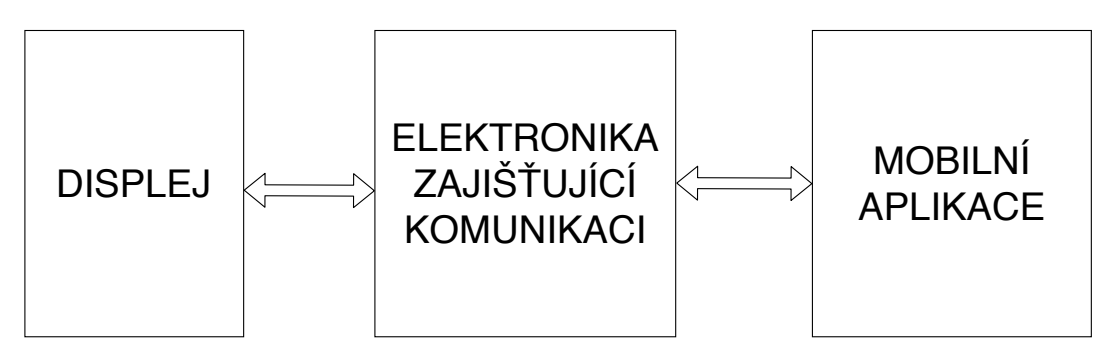

Obrázek 6.1: Blokové schéma

## <span id="page-44-0"></span>**6.2 První řešení**

První pokus o řešení byl realizován s jednoduchým dvouřádkovým displejem, kdy jeden řádek zobrazoval 16 znaků (obr. [6.3\)](#page-44-2). Pro toto řešení jsem se rozhodl kvůli tomu, že na dodání displeje použitého v této bakalářské práci jsem čekal několik dní, protože byl zasílán z Číny. Tím jsem využil čas pro základní vývoj aplikace a seznámení se s vývojovým prostředím, programovacím jazykem, Bluetooth komunikací a o tom jak se mobilní aplikace vyvíjí. Tento prototyp se skládal z displeje, Bluetooth modulu HC-05 a vývojové desky Arduino Uno. Poté, co přišel z Číny výše zmíněný displej, jsem dále tento prototyp nevyvíjel.

<span id="page-44-1"></span>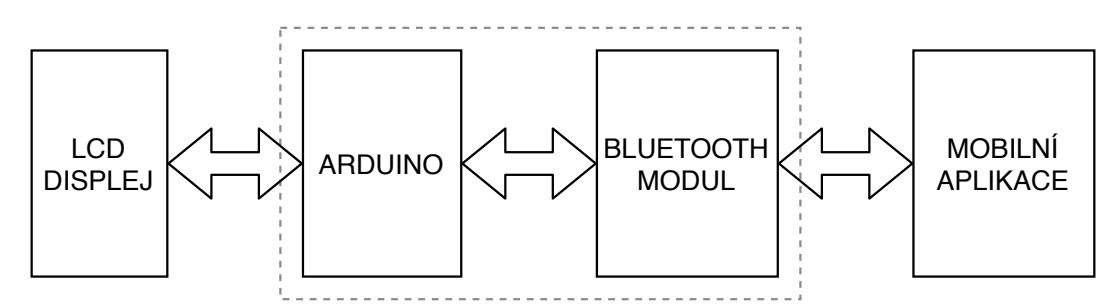

Obrázek 6.2: Blokové schéma prvního řešení

<span id="page-44-2"></span>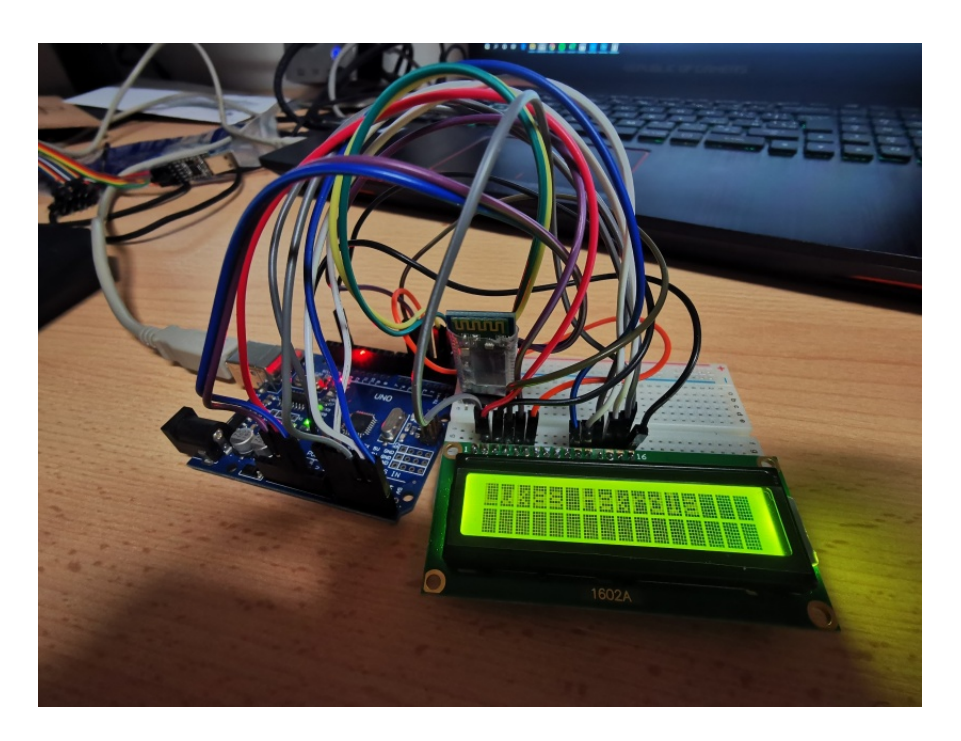

Obrázek 6.3: Prototyp řešení

## <span id="page-45-0"></span>**6.3 Prototyp řešení**

V této podkapitole je zdokumentován výsledný prototyp, který je plně funkční. Prototyp se skládá z Bluetooth modulu HC-05, LCD displeje od společnosti OPEN-SMART a převodníku USB-UART, který slouží jako napájení.

<span id="page-45-2"></span>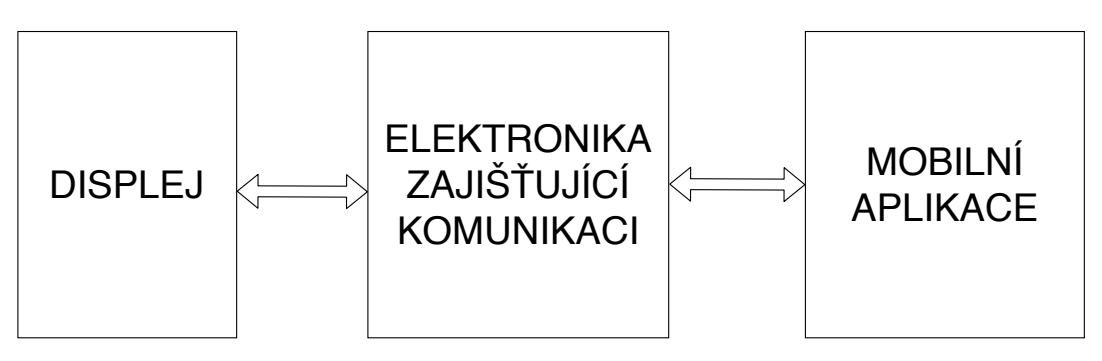

Obrázek 6.4: Blokové schéma

<span id="page-45-3"></span>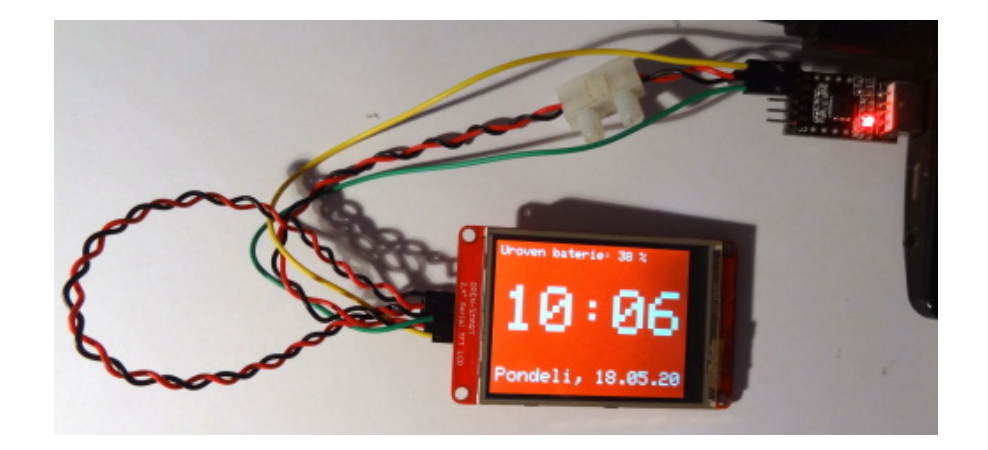

Obrázek 6.5: Zapojení řešení (Bluetooth modul se nachází za displejem)

### <span id="page-45-1"></span>**6.4 Uživatelské rozhraní**

Na první obrazovce (obr. [6.6\)](#page-46-0) je umístěno tlačítko pro otevření nastavení Bluetooth v operačním systému. To slouží k co nejednoduššímu prokliku do nastavení Bluetooth v případě, že Bluetooth modul ještě nebyl k mobilnímu telefonu připojen a je třeba se s ním nejdříve spárovat. Druhým prvkem na této obrazovce je vypínač funkce Bluetooth a třetím a zároveň posledním prvkem je seznam spárovaných Bluetooth zařízení s tímto mobilním telefonem. Po kliknutí na vybrané Bluetooth zařízení začne aplikace načítat druhou obrazovku a bude se snažit navázat komunikaci se zařízením. V případě, že spojení proběhne úspěšně, načte se druhá obrazovka. Pokud ale navázání spojení nebude možné, aplikace se vrátí na první obrazovku a upozorní uživatele, že se spojení nezdařilo.

<span id="page-46-0"></span>

| <b>Bakalarska prace</b>                     |  |
|---------------------------------------------|--|
| OTEVŘÍT NASTAVENÍ BLUETOOTH                 |  |
| Bluetooth                                   |  |
| LE_WH-1000XM2<br>04:5D:4B:DE:85:A6          |  |
| <b>LCD-BP</b><br>98:D3:61:FD:56:D3          |  |
| <b>SHAKE-X3D</b><br>30:52:CB:BF:43:00       |  |
| LG FH6 (06)<br>08:EF:3B:9E:F3:06            |  |
| <b>Bluetooth Music</b><br>B0:FF:2E:65:77:E3 |  |
| <b>MINI XTREME</b><br>A9:02:B7:78:13:17     |  |
| <b>BP BB30BT</b><br>FC:58:FA:AF:8A:8D       |  |
| MHC-V7D<br>30:52:CB:03:74:5C                |  |
| <b>SmartWatch 2</b><br>B4:52:7E:FA:31:0D    |  |
| CAD_VIT                                     |  |

Obrázek 6.6: Úvodní obrazovka

Druhá obrazovka aplikace (obr. [6.7\)](#page-47-1) je již zajímavější. Kromě toho, že zde probíhá automatické odesílání upozornění na příchozí hovory a SMS zprávy, lze hovory i zprávy simulovat. Prvním prvkem je textové pole, které slouží k vyplnění telefonního čísla, to je společné pro simulování hovorů i SMS zpráv. Pod tímto textovým polem se nachází tlačítko, které hovor odsimuluje. Dalším prvkem je textové pole pro obsah zprávy a pod ním tlačítko pro simulování SMS zprávy. V dolní části obrazovky se nachází jezdec pro nastavení intenzity podsvícení LCD displeje a hned vedle tlačítko pro potvrzení nové hodnoty. Vlevo dole je umístěno tlačítko pro nastavení barvy pozadí LCD displeje a vedle vpravo je obdobné tlačítko pro nastavení barvy textu vypisovaného na displej. V obou případech se po kliknutí na tlačítko zobrazí paleta barev<sup>[1](#page-46-1)</sup>, kde lze nastavit libovolnou barvu. Tato paleta barev je knihovou třetí strany.

<span id="page-46-1"></span><sup>1</sup> https://github.[com/yukuku/ambilwarna](https://github.com/yukuku/ambilwarna)

<span id="page-47-1"></span>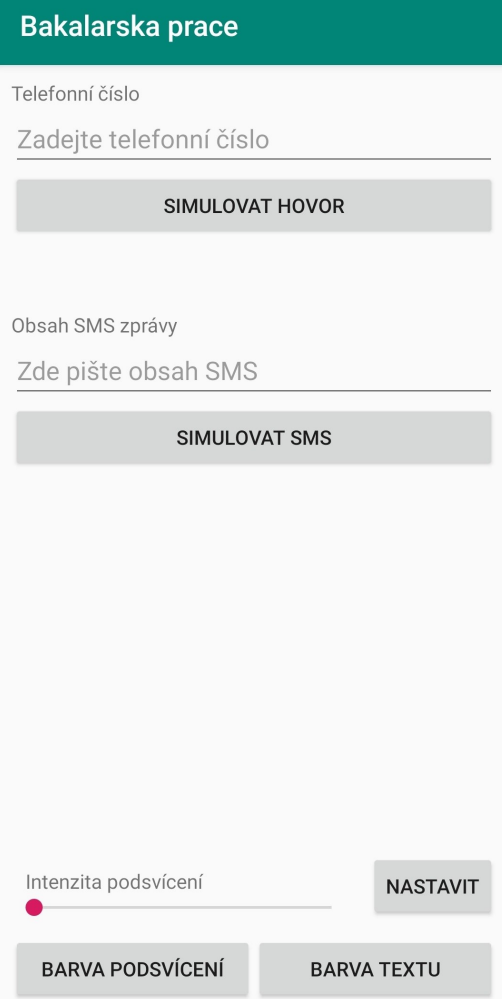

Obrázek 6.7: Obrazovka po připojení

## <span id="page-47-0"></span>**6.5 Implementační detaily**

V této podkapitole jsou popsány algoritmy, jak probíhá vypisování informací na displej.

∙ **Zobrazení času, data a stavu baterie**

Celý proces vypsání aktuálního času, data a stavu baterie zajišťuje metoda, která se jmenuje *makeTime()*. Její algoritmus je následující.

- 1. Ze systémových informací je získaný aktuální čas, datum a stav baterie
- 2. Pomocí příkazu *SET\_TEXTSIZE* je nastavena velikost písma na 10 (znak je velký 50px na šířku a 70px na výšku)
- 3. Pomocí příkazu *FILL\_SCREEN* je smazán obsah displeje a následně je vyplněn celý barvou
- 4. Pomocí příkazu *SET* CURSOR je nastaven kurzor na souřadnice x=15, y=70
- 5. Pomocí příkazu *PRINT\_CHAR\_ARRAY* se je vypsán čas
- 6. Pomocí příkazu *SET\_CURSOR* je nastaven kurzor na souřadnice x=8, y=200
- 7. Pomocí příkazu *SET\_TEXTSIZE* je nastavena velikost písma na 3 (znak je velký 15px na šířku a 21px na výšku)
- 8. Pomocí příkazu *PRINT\_CHAR\_ARRAY* je vypsán datum
- 9. Pomocí příkazu *SET* CURSOR je nastaven kurzor na souřadnice x=8, y=8
- 10. Pomocí příkazu *SET\_TEXTSIZE* je nastavena velikost písma na 2 (znak je velký 10px na šířku a 14px na výšku)
- 11. Pomocí příkazu *PRINT\_CHAR\_ARRAY* je vypsán stav baterie

<span id="page-48-0"></span>Operační systém Android zasílá každou minutu zprávu *ACTION\_TIME\_TICK*. Pomocí broadcast receiveru je tato zpráva v aplikaci zachycena a chování metody *onReceive()* je implementováno tak, že se zavolá výše zmíněná metoda *makeTime()*.

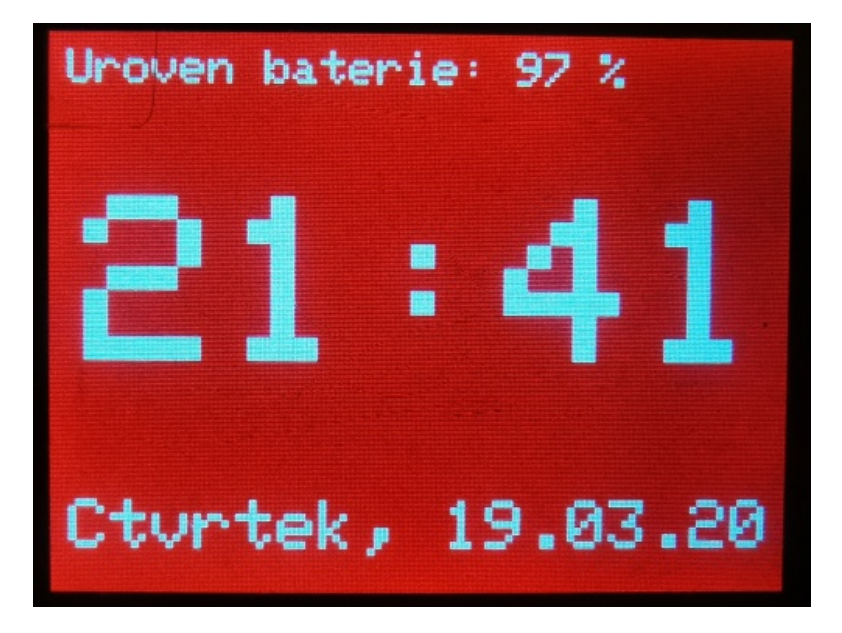

Obrázek 6.8: Domovská obrazovka

#### ∙ **Upozornění na příchozí hovor**

V operačním systému Android existuje třída *PhoneStateListener*, která slouží k naslouchání o změnách stavu hovorů, signálu, apod. Jednou z metod této třídy je metoda *onCallStateChanged(state, phoneNumber)*. Moje implementace této metody je následující:

#### **if** *state == PHONE\_STATE\_RINGING* **then**

- 1. Pomocí příkazu *SET\_TEXTSIZE* je nastavena velikost písma na 4 (znak je velký 20px na šířku a 28px na výšku)
- 2. Pomocí příkazu *FILL\_SCREEN* je smazán obsah displeje a následně je vyplněn celý barvou
- 3. Pomocí příkazu *SET* CURSOR je nastaven kurzor na souřadnice x=15, y=70
- 4. Pomocí příkazu *PRINT\_CHAR\_ARRAY* je vypsán řetězec "NOVY HOVOR"
- 5. Pomocí příkazu *SET\_CURSOR* je nastaven kurzor na souřadnice x=0, y=150
- 6. Pomocí příkazu *PRINT\_CHAR\_ARRAY* je vypsáno *phoneNumber*

#### **else then**

7. Volání metody *makeTime()*

<span id="page-49-0"></span>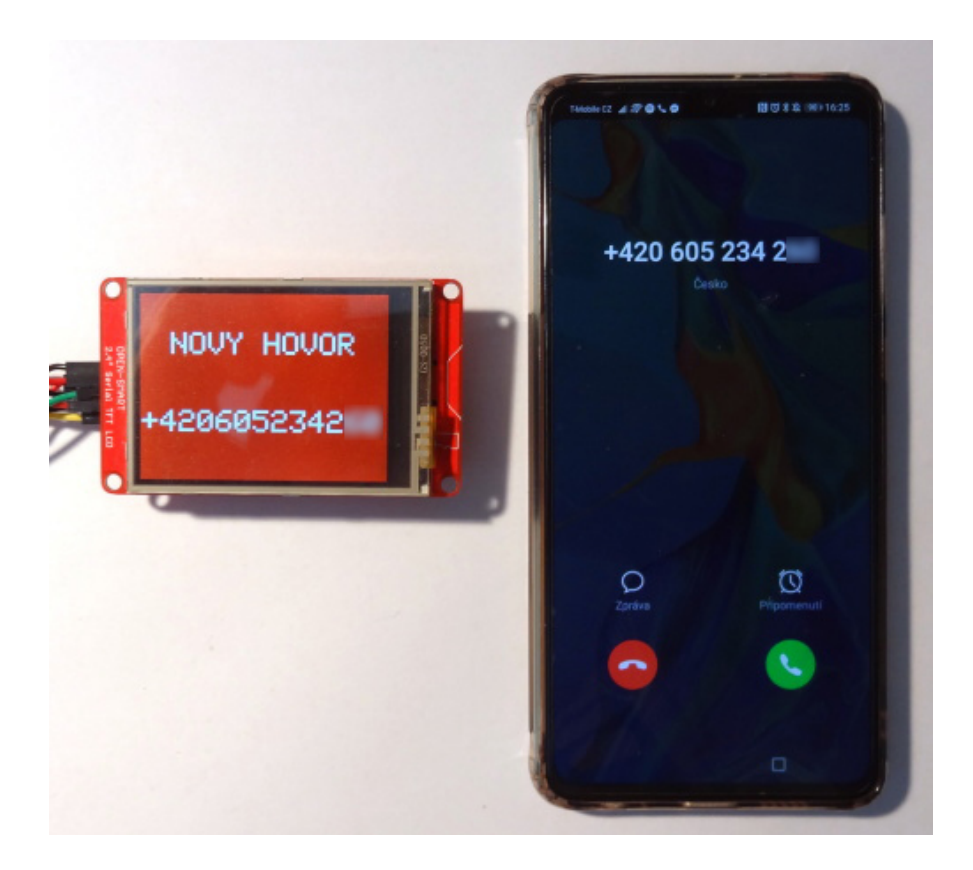

Obrázek 6.9: Upozornění na příchozí hovor

#### ∙ **Upozornění na SMS zprávu**

V momentě, když mobilní telefon obdrží SMS zprávu, je operačním systémem zaslaná zpráva *SMS\_RECEIVED\_ACTION*. Pomocí broadcast receiveru je tato zpráva zachycena a chování metody *onReceive()* je implementováno následovně:

- 1. Ze zaslané zprávy je získáno číslo odesílatele a obsah SMS zprávy a obojí je uloženo do textového řetězce
- 2. Z textového řetězce se odstraní diakritika
- 3. Pomocí příkazu *FILL\_SCREEN* je smazán obsah displeje a následně je vyplněn celý barvou
- 4. Pomocí příkazu *SET\_TEXTSIZE* je nastavena velikost písma na 4 (znak je velký 20px na šířku a 28px na výšku)
- 5. Pomocí příkazu *PRINT\_CHAR\_ARRAY* je vypsán textový řetězec ve formátu "číslo: obsah SMS zprávy"

<span id="page-50-1"></span>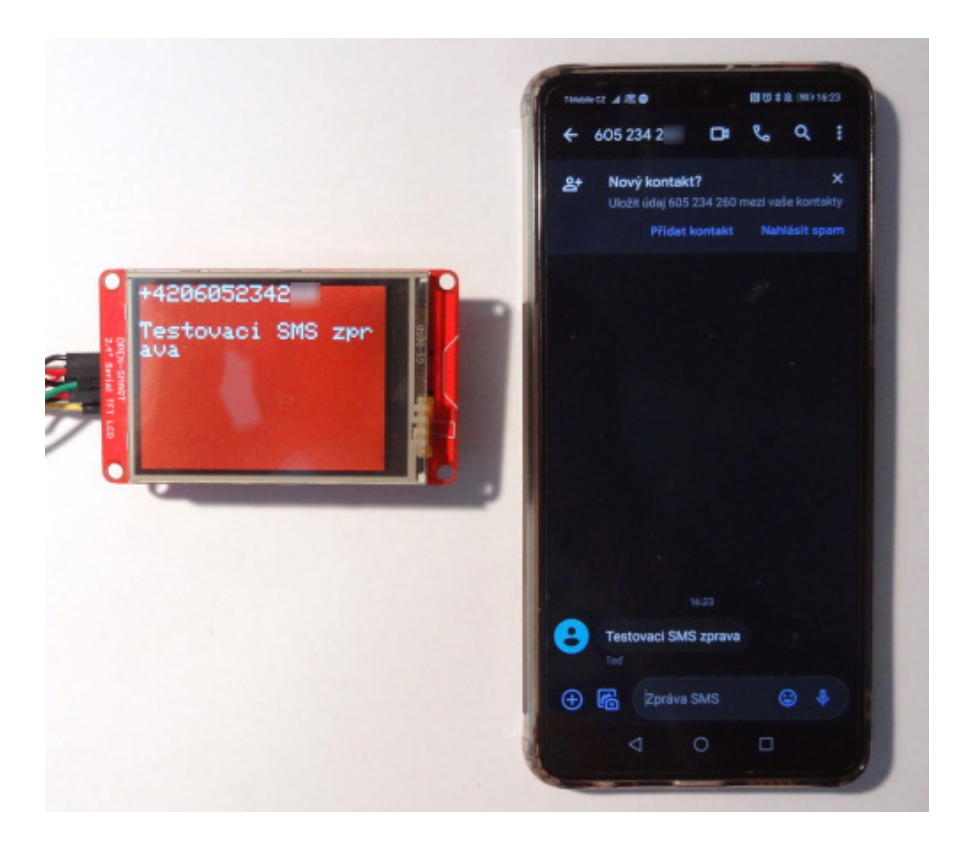

Obrázek 6.10: Upozornění na SMS zprávu

## <span id="page-50-0"></span>**6.6 Testování**

Testování probíhalo za účelem ověření funkčnosti a stability výsledného produktu. Provedené testy byly následující:

#### ∙ **Testování stability aplikace**

Testování probíhalo tak, že jsem manuálně testoval stabilitu aplikace. V momentě, kdy se aplikace po nějakém kliknutí nekorektně ukončila (např. výběr nedostupného Bluetooth zařízení) snažil jsem se najít příčinu, problém odstranit a znovu otestovat.

#### ∙ **Testování komunikace s displejem**

V případě, že se na displeji nezobrazilo, to co by mělo, využíval jsem widgetu Toast<sup>[2](#page-50-2)</sup>, který v bublině zobrazí text. Takto jsem vypisoval obsah proměnných a zjišťoval zda je chyba nastala již v aplikaci nebo až při Bluetooth komunikaci.

Optimální by bylo, pokud by jednotlivé příkazy za sebou navazovaly s co nejmenším zpožděním, ale v takovém případě bylo vypisování informací na displej nestabilní a spousta příkazů se nevykonala. Postupným zvyšováním časových intervalů mezi jednotlivými příkazy se spolehlivost komunikace zvyšovala. Po zvýšení na 230 milisekund byl systém stabilní několik hodin, proto časový interval mezi příkazy je nastaven na tuto hodnotu, přestože překreslení displeje trvá cca 0,7 - 2,3 sekundy.

#### ∙ **Upozornění na příchozí hovor**

Testování této funkcionality probíhalo tak, že z druhého mobilního telefonu jsem se

<span id="page-50-2"></span> $^2$ https://developer.android.[com/reference/kotlin/android/widget/Toast](https://developer.android.com/reference/kotlin/android/widget/Toast)

pokoušel navázat telefonní hovor a pozoroval, zda se informace o příchozím hovoru a volajícím na displeji korektně zobrazují.

#### ∙ **Upozornění na příchozí SMS**

Z druhého mobilu jsem si zasílal SMS zprávy a pozoroval, zda se upozornění zobrazí a zda se číslo odesílatele a obsah zprávy zobrazen korektně.

#### ∙ **Zobrazování času, data a stavu baterie**

Zde jsem vypozoroval, že pokud má telefon rozsvícený displej, tyto informace se zobrazují korektně a každou minutu se aktualizují. Takto je tomu i když je displej mobilního telefonu zhasnutý, ale telefon je nabíjen. Ovšem v situaci, kdy je displej zhasnutý a telefon běží na baterii, informace se aktualizují pouze přibližně jednou za 5 minut. Osobně si myslím, že operační systém při zhasnutém displeji zasílá zprávy o změně času v delších intervalech z důvodu úspory baterie.

Pro testování jsem používal můj osobní mobilní telefon Huawei P30 s operačním systémem Android 10. Jako druhý testovací mobilní telefon sloužil dnes již starší Samsung Galaxy S3. Ideální by bylo produkt testovat na desítkách zařízení s různými verzemi operačního systému, ale tolika zařízeními nedisponuji.

## <span id="page-52-0"></span>**Kapitola 7**

# **Závěr**

Cílem práce bylo navrhnout a demonstrovat bezdrátové ovládání elektroniky mobilním zařízením za pomoci Bluetooth technologie. Tento cíl byl splněn.

Nejdříve jsem prostudoval Bluetooth moduly a jejich možnosti využití v mobilních zařízeních. Dalším krokem bylo vytipovat vhodnou aplikaci jak modul využít, načež jsem se rozhodl, že pro demonstraci bude sloužit LCD displej, který bude upozorňovat na příchozí hovory a SMS zprávy. V tuto chvíli jsem se musel rozhodnout, jak toto implementovat. Nejdříve mě napadlo, že bych mohl využít Arduino, kdy by Bluetooth modul zprostředkovával komunikaci mezi mobilní aplikací a Arduinem a program nahraný v Arduinu by následně zajišťoval vypisování informací na displej. Poté jsem se rozhodl, že obstarám displej s rozhraním UART, který bude možné ovládat přímo. Tohle řešení přináší výhodu především ve své kompaktnosti, kdy vedle displeje je pouze Bluetooth modul a převodník USB-UART, který slouží jako napájecí část, protože poskytuje současně 5 V pro displej a 3,3 V pro Bluetooth modul.

Díky této práci jsem se seznámil s programovacím jazykem Kotlin, o kterém jsem věděl již dříve, ale až nyní jsem se jej začal učil. Dále mi tato práce dala povědomí o tom, jak se vyvíjí mobilní aplikace a přiučil jsem principům Bluetooth komunikace.

Při dalším vývoji bych chtěl lépe využít potenciálu, který displej nabízí. Například by bylo možné z geometrických obrazců (čáry, kružnice, obdélníky, . . . ) skládat komplexní grafické prvky, které by přidaly na uživatelské přívětivosti. Další možnost je grafické prvky navrhnout v nějakém grafickém programu, uložit na microSD kartu, vložit do displeje a následně vykreslovat (např. ikona baterie).

# <span id="page-53-0"></span>**Literatura**

- <span id="page-53-4"></span>[1] *IEEE Standard for Information technology– Local and metropolitan area networks– Specific requirements– Part 15.1a: Wireless Medium Access Control (MAC) and Physical Layer (PHY) specifications for Wireless Personal Area Networks (WPAN): IEEE Std 802.15.1-2005 (Revision of IEEE Std 802.15.1-2002)*. New York, N.Y: [b.n.], červen 2005. 53, 437 - 459 s. ISBN 0-7381-4708-7.
- <span id="page-53-6"></span>[2] *HC-05 Bluetooth module*. 1. vyd. China: ITead Studio, červenec 2010 [cit. 2020-03-02]. Rev. v1.0. Dostupné z: http://www.[electronicaestudio](http://www.electronicaestudio.com/docs/istd016A.pdf).com/docs/istd016A.pdf.
- <span id="page-53-7"></span>[3] *AT Commands Reference Guide* [online]. 80000ST10025a. England: Telit Communications S.p.A., září 2016 [cit. 2020-05-21]. Rev. 24 – 2016-09-07.
- <span id="page-53-8"></span>[4] *Serial TFT User manual* [online]. China: OPEN-SMART, květen 2018 [cit. 2020-03-19]. Ver. v1.0. Dostupné z: https://drive.google.[com/drive/folders/1ReWai0mdEofMkcXbM3ROxDt2Ya159-DG](https://drive.google.com/drive/folders/1ReWai0mdEofMkcXbM3ROxDt2Ya159-DG).
- <span id="page-53-2"></span>[5] Bluetooth (INFORMACE): verze, dosah, frekvence a protokoly. *Alza.cz* [online]. Březen 2019 [cit. 2020-05-10]. Dostupné z: https://www.alza.[cz/slovnik/bluetooth-art12370](https://www.alza.cz/slovnik/bluetooth-art12370.htm).htm.
- <span id="page-53-9"></span>[6] Chen, M. *Bluetooth Speaker Ditoo* [online]. China: Shenzhen Divoom Technology Co., LTD., únor 2019 [cit. 2020-05-28]. Dostupné z: https://fccid.[io/A8I-DITOO/User-Manual/User-maunal-4433851](https://fccid.io/A8I-DITOO/User-Manual/User-maunal-4433851.pdf).pdf.
- <span id="page-53-5"></span>[7] Kovařík, D. Bluetooth – modrozub pod drobnohledem (vědecké okénko). *Mobilizujeme.cz* [online]. Praha: [b.n.], prosinec 2011 [cit. 2020-05-07]. Dostupné z: [https:](https://mobilizujeme.cz/clanky/bluetooth-modrozub-pod-drobnohledem-vedecke-okenko) //mobilizujeme.[cz/clanky/bluetooth-modrozub-pod-drobnohledem-vedecke-okenko](https://mobilizujeme.cz/clanky/bluetooth-modrozub-pod-drobnohledem-vedecke-okenko).
- <span id="page-53-3"></span>[8] Kočí, M. Bluetooth 5 zdvojnásobí přenosovou rychlost a nabídne čtyřikrát vyšší dosah. *PCTuning.cz* [online]. Praha: EMPRESA MEDIA, a.s, červen 2016 [cit. 2020-05-10]. ISSN 1214-0201. Dostupné z: https://pctuning.tyden.cz/index.[php?option=com\\_content&view=article&id=](https://pctuning.tyden.cz/index.php?option=com_content&view=article&id=41493&catid=1&Itemid=57) [41493&catid=1&Itemid=57](https://pctuning.tyden.cz/index.php?option=com_content&view=article&id=41493&catid=1&Itemid=57).
- <span id="page-53-1"></span>[9] Krompolc, T. Bluetooth je tu s námi 20 let: vše, co o této technologii potřebujete vědět. *SMARTmania s.r.o.* [online]. Únor 2019 [cit. 2020-05-09]. ISSN 1801-3066. Dostupné z: https://smartmania.[cz/bluetooth-je-tu-s-nami-20-let-vse-co-o](https://smartmania.cz/bluetooth-je-tu-s-nami-20-let-vse-co-o-teto-technologii-potrebujete-vedet/)[teto-technologii-potrebujete-vedet/](https://smartmania.cz/bluetooth-je-tu-s-nami-20-let-vse-co-o-teto-technologii-potrebujete-vedet/).
- <span id="page-54-3"></span>[10] Marcin Moskala, I. W. *Android Development with Kotlin: Learn Android application development with the extensive features of Kotlin*. 1. vyd. Birmingham: Packt Publishing Ltd., srpen 2017. ISBN 978-1-78712-368-7.
- <span id="page-54-0"></span>[11] McDermott-Wells, P. What is Bluetooth? *IEEE Potentials*. 2005, sv. 23, č. 5, s. 33–35.
- <span id="page-54-2"></span>[12] PADGETTE, J., SCARFONE, K. a CHEN, L. *Guide to Bluetooth Security: Recommendations of the National Institute of Standards and Technology (Special Publication 800-121 Revision 1)*. North Charleston, SC, USA: CreateSpace Independent Publishing Platform, 2012. ISBN 147816896X.
- <span id="page-54-4"></span>[13] Yao, Y. *Pixel Photo Fram* [online]. China: Shenzhen Divoom Technology Co., LTD., srpen 2018 [cit. 2020-05-28]. Dostupné z: https://fccid.[io/A8IPIXOO/User-Manual/user-manual-4010825](https://fccid.io/A8IPIXOO/User-Manual/user-manual-4010825.pdf).pdf.
- <span id="page-54-1"></span>[14] Čížek, J. Bluetooth 4.2 je hotový. Lépe propojí internet věcí. *Živě.cz* [online]. CZECH NEWS CENTER a.s., prosinec 2014 [cit. 2020-05-10]. Dostupné z: https://www.zive.[cz/bleskovky/bluetooth-42-je-hotovy-lepe-propoji-internet](https://www.zive.cz/bleskovky/bluetooth-42-je-hotovy-lepe-propoji-internet-veci/sc-4-a-176382/default.aspx)[veci/sc-4-a-176382/default](https://www.zive.cz/bleskovky/bluetooth-42-je-hotovy-lepe-propoji-internet-veci/sc-4-a-176382/default.aspx).aspx.

# <span id="page-55-0"></span>**Příloha A**

# **Obsah paměťového média**

Na paměťovém médiu se nachází:

- ∙ Bakalarskaprace složka s projektem v Android studiu
- ∙ Zdrojove\_kody složka s mnou psanými zdrojovými kódy
- ∙ ovladani\_displeje.apk mobilní aplikace
- ∙ Displej\_dokumentace.pdf dokumentace k LCD displeji
- ∙ Bakalarska\_prace.pdf tento dokument
- ∙ Bakalarska\_prace\_latex složka se zdrojovými texty pro tento dokument